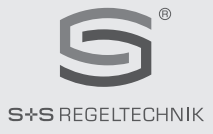

# **GW1 -RS485- FEM**

# D **Bedienungs- und Montageanleitung**

Gateway für RS485 - Bus, bidirektional

# G **Operating Instructions, Mounting & Installation**

Gateway for RS485 bus, bidirectional

# F **Notice d'instruction**

Passerelle pour bus RS485, bidirectionnelle

# r **Руководство по монтажу и обслуживанию**

Шлюз для шины RS485, двунаправленный

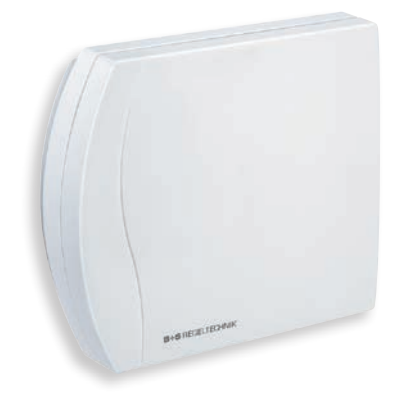

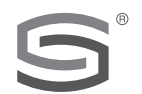

# S+S REGELTECHNIK

S+S REGELTECHNIK GMBH PIRNAER STRASSE 20 90411 NÜRNBERG ⁄ GERMANY

FON +49 (0) 911 ⁄ 519 47- 0 FAX +49 (0) 911 ⁄ 519 47- 70

mail@SplusS.de **www.SplusS.de**

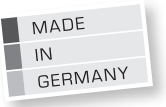

**Herzlichen Glückwunsch!**  Sie haben ein deutsches Qualitätsprodukt erworben. **Congratulations!**  You have bought a German quality product.

**Félicitations !**  Vous avez fait l'acquisition d'un produit allemand de qualité.

**Примите наши поздравления !** Вы приобрели качественный продукт, изготовленный в Германии.

# **GW1 -RS485- FEM**

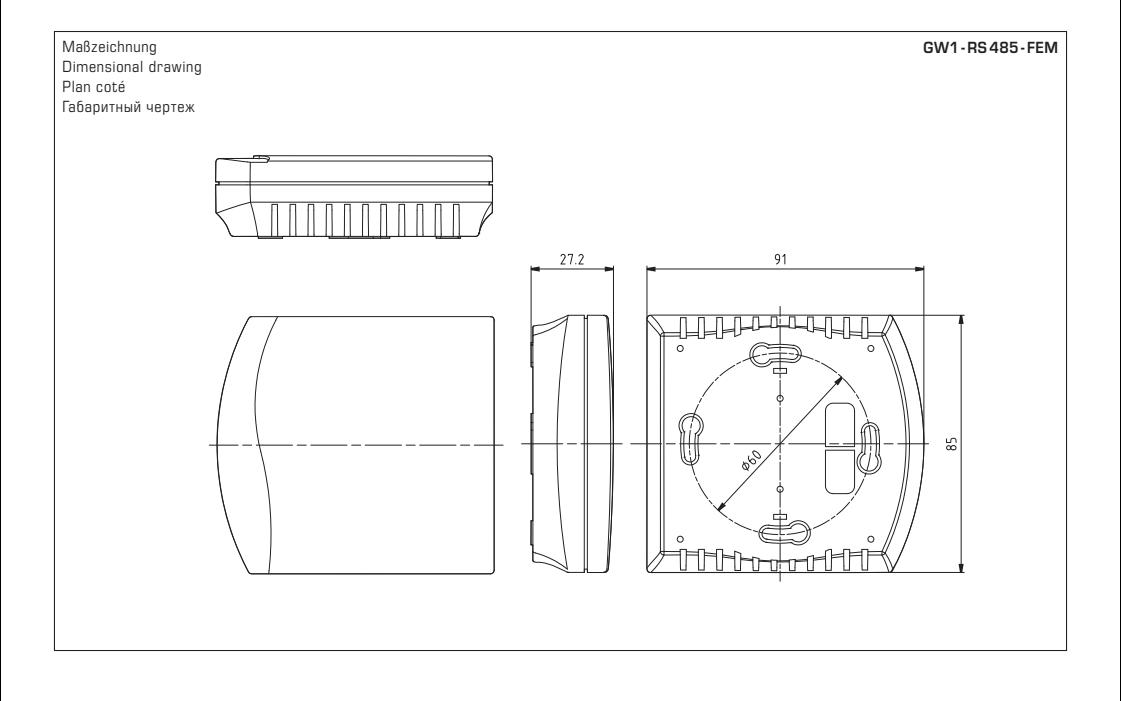

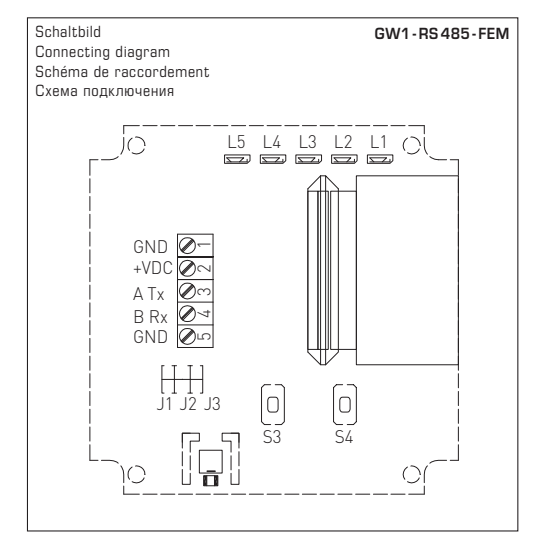

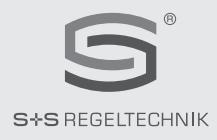

# D **KYM**ASGARD® **GW1 - RS <sup>485</sup> - FEM** Rev. 2016 - V11 DE

Der **KYM**ASGARD**® GW1- RS485 - FEM** ist ein Gerät zur Aufputzmontage. Er dient als unidirektionales bzw. bidirektionales Gateway zwischen Funksendern ⁄ Funkempfängern und Bussystemen auf Basis einer RS485-Kommunikation. Der ermöglicht das Empfangen und Versenden der von Funktelegrammen aller Funksender, die dem Standard des EnOcean-Protokoll entsprechen.

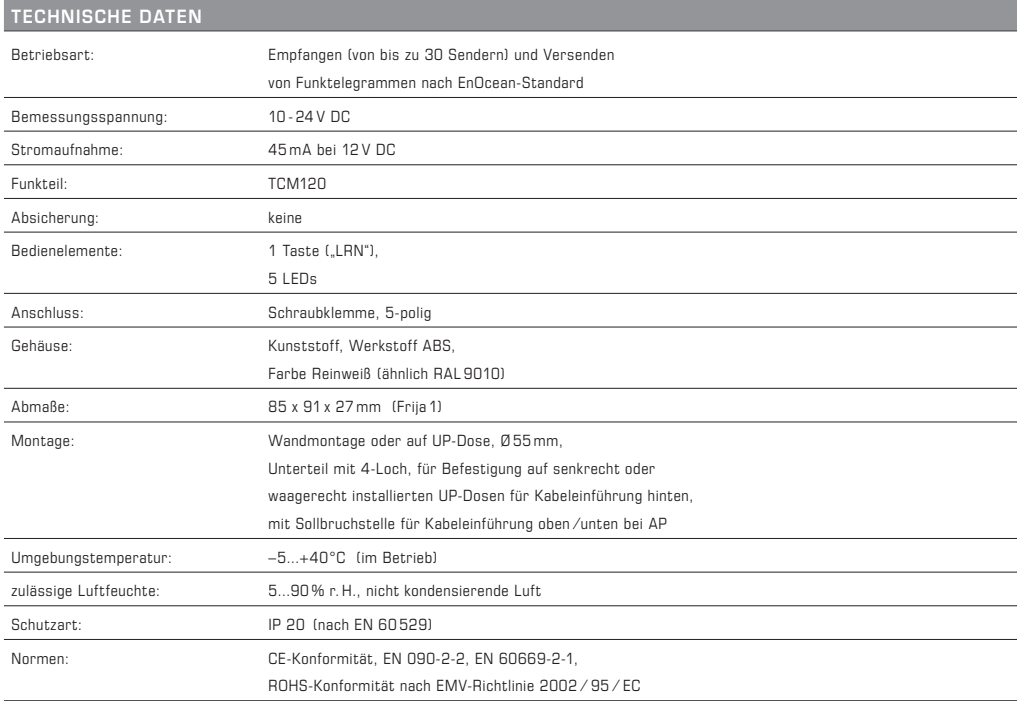

# **KYM**ASGARD**® GW1- RS485 - FEM** – Gateway für RS485 - Bus

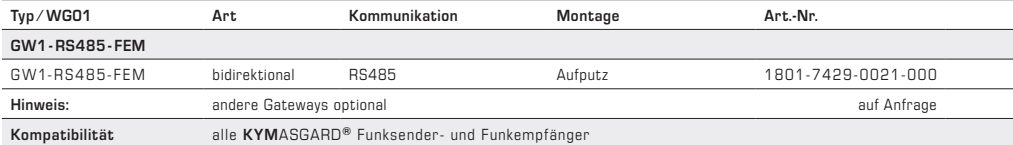

# D **Montage und Installation**

# **RS485**

# **Prinzip**

Die Funkgateways GW1 - RS 485- FEM werden mittels den Schraubklemmen an das RS 485 - Buskabel angeschlossen. Beim Buskabel muss es sich um ein paarverseiltes, von Vorteil abgeschirmtes T-Draht-Kabel 1 x 4 x 0,8 mm<sup>2</sup> handeln.

An einem RS 485-Buskabel können bis zu 30 Geräte angeschlossen werden, also Funkgateways als Slaves sowie PC - ⁄ SPS - Systeme als Master. Das Buskabel kann bis zu 1000 m lang sein, Stichleitungen sollten eine maximalen Länge von 15 m nicht überschreiten.

Alle Enden des RS 485 -Netzwerkkabels (auch diese bei Stichleitungen) müssen mit einem 120Ω - Widerstand abgeschlossen werden. Dies wird mittels setzen des Jumpers J3 an den beiden äußersten Getways ausgeführt. Wird das RS 485 - Buskabel nicht mit einem Widerstand abgeschlossen, führt dies zu Kommunikationsproblemen. Das Gateway ist kann mit einer DC-Spannungsversorgung von 10 - 30 V DC an Klemmen 1 und 2 versorgt werden.

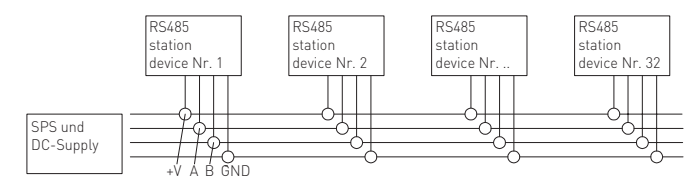

# **Anschlussklemmen**

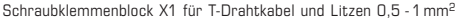

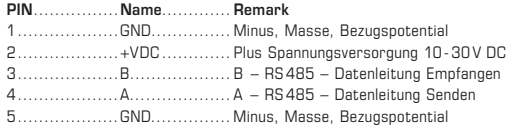

# **Bedienelemente**

#### **Steckbrücke J1 und J2 – Baudrate**

Die Baudrate wird mittels den Steckbrücken J1 und J2 eingestellt. Es sind somit 4 verschiedene Baudraten einstellbar:

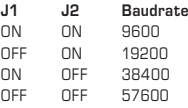

# **Steckbrücke J3 – Abschlusswiderstand (nur bei RS485)**

Mittels der Steckbrücke J3 wird der Abschlusswiderstand mit 120Ω aktiviert.

#### **Taste S3 – Einlernbetriebsart, Eingangsfilter**

Mit der Taste S3 wird zwischen der Normal- und der Einlernbetriebsart umgeschaltet.

#### *Einlernbetriebsart*

Wird die Taste S3 für 2 Sekunden betätigt, wird in die Einlernbetriebsart geschaltet. Die LED L3 zeigt dies mit Dauerlicht an. Bei erneutem Betätigen der Taste S3 für 2 Sekunden wird in die Normalbetriebsart zurückgeschaltet, die LED L3 erlischt.

#### *Eingangsfilter löschen*

Wird die Taste S3, ausgehend von der Normalbetriebsart, für länger als 6 Sekunden betätigt, werden alle Sender-ID's im Eingangsfilter gelöscht. Die LED L3 blinkt. Wird danach die Taste S3 losgelassen, wird in die Einlernbetriebsart umgeschaltet, die LED L3 zeigt Dauerlicht. Bei erneutem Betätigen der Taste S3 für 2 Sekunden wird in die Normalbetriebsart zurückgeschaltet, die LED L3 erlischt.

Ist der Eingangsfilter gelöscht, ist die Betriebsart "Direkt" aktiv. Es werden alle empfangenen Telegramme auf den RS485-Bus gelegt. Sobald ein Sender in den Eingangsfilter der Gateway's eingelernt ist, ist die Betriebsart "Direkt" aktiv. Es werden nur noch die Telegramme auf den RS 485-Bus

gelegt, welche auch im Eingangsfilter hinterlegt sind. Anmerkung: Die Filterfunktion kann auch mittels einem SW-Befehl an- und ausgeschaltet werden, ohne die eventuell bereits gespeicherten ID's löschen zu müssen.

#### **Taste S4 – Reset**

Beim Betätigen der Taste S4 werden mit den LEDs angezeigte Störungen zurückgesetzt.

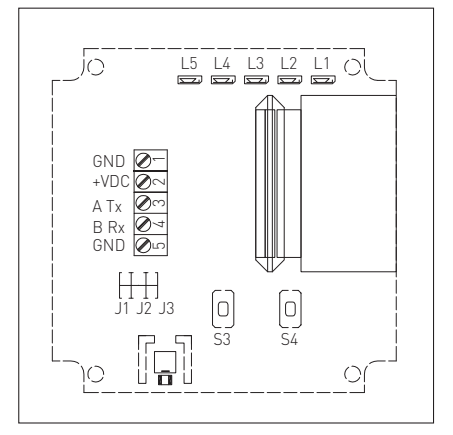

# D **Montage und Installation**

# **Anzeigeelemente**

# **LED L1 Spannungsversorgung**

- LED L1 leuchtet .............................. Spannungsversorgung korrekt
- LED L1 leuchtet nicht .................... keine Spannungsversorgung angelegt oder Netzteil im Gateway defekt

# **LED L2 Datenkommunikation**

- LED L2 flimmert ............................. eine Datenkommunikation auf dem RS485-Bus erfolgt
- LED L2 leuchtet nicht...................... es ist keine Datenkommunikation auf dem RS 485-Bus aktiv

#### **LED L3 Einlernbetriebsart und Eingangsfilter**

- LED L3 leuchtet nicht..................... Normalbetriebsart ist aktiv
- LED L3 leuchtet .......................... Einlernbetriebsart ist aktiv
- LED L3 flimmert ......................... Eingangsfilter wird gelöscht

# **LED L4 Störanzeige**

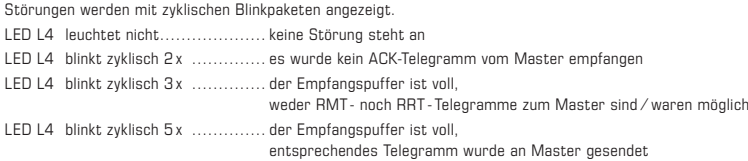

# **LED L5 diverse Meldungen**

LED L5 kann vom Master frei verwendet werden.

# **Kommunikationsprinzip**

Alle Funkgateways im selben RS 485 -Netzwerk müssen mit der gleichen Baudrate eingestellt sein. Jedes Gateway muss mit einer eindeutigen Teilnehmernummer versehen sein. Diese Teilnehmer-nummer sowie auch alle anderen Kommunikationsparameter können mittels Softwarebefehlen vom Master (PC- ⁄ SPS- oder Regler-System) eingestellt werden.

Bei Auslieferung haben alle Gateways die Teilnehmernummer "FFFFFF80h". Zur Einstellung der Kommunikationsparameter können Sie auch unsere Inbetriebnahmesoftware von unserer Web-Site www.spluss.de runterladen.

#### **Vergabe der Teilnehmernummer**

Der mögliche Bereich der Teilnehmernummer ist von FF800000h bis FFFFFF80h. Da mit jedem Gateway, ausgehend von der Teilnehmernummer, insgesamt 128 - Funktelegramme versendet werden können, muss sich die Teilnehmeradresse von Gateway zu Gateway um jeweils den Wert 80h unterscheiden. Also als Beispiel für 5 Gateways wie folgt:

# **Gateway** .........**Teilnehmernummer**

1................... FF800000h 2................... FF800080h 3................... FF800100h 4................... FF800180h 5................... FF800200h

Achtung! Um Missbrauch zu unterbinden, kann die Teilnehmernummer maximal 10 mal geändert werden.

#### **Telegrammstruktur**

Alle Sende- und Empfangstelegramme haben den gleichen Aufbau in Anlehnung an das Standard-EnOcean-Telegramm und bestehen aus insgesamt 14 Bytes.

# **Allgemeiner Telegrammaufbau**

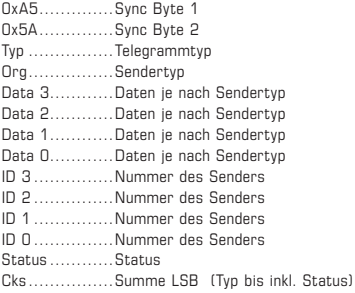

# D **Montage und Installation**

# **Master ⁄ Slave**

Der Telegrammfluss im RS 485 -Netzwerk bzw. der Buszugriff ist nicht strikte nur durch den Master (PC ⁄ SPS ⁄ Regler) gesteuert. Es gibt Telegramme, welche von den Funkgateways (Slaves) selbst initiiert werden, und durch das Mastersystem quittiert werden müssen.

Grundsätzlich muss jedes Telegramm, ganz gleich ob vom Master oder von den Slave's, vom jeweiligen angesprochenen Teilnehmer quittiert werden.

# **Buskonflikte ⁄ Telegrammwiederholungen**

Buskonflikte haben verschiedene Ursachen, einige davon sind z. B. ein falscher Kabeltyp des RS 485 - Buskabels, ein Teilnehmergerät nicht angeschlossen oder defekt ist oder die Baudrate ist falsch eingestellt.

Buskonflikte werden so gelöst, dass ein Ausbleiben eines Antwort- oder Quittierungstelegramms ACK auf ein Telegramm (Anfrage oder Befehl) bis zu zweimal wiederholt werden. Die Pausen zwischen zwei wiederholten Telegrammen beträgt zufälligerweise zwischen 500 und 1000 ms. Nach dem dritten Versuch, beim Ausbleiben des Antwort- oder Quittierungstelegramms ACK wird das Telegramm verworfen und der nächste Befehl wird abgearbeitet.

# **Telegrammtypen**

Die folgende Tabelle beschreibt den Telegrammfluss sowie die möglichen Telegrammtypen, welche durch den Wert im Byte Typ (siehe Telegrammstruktur) spezifiziert sind:

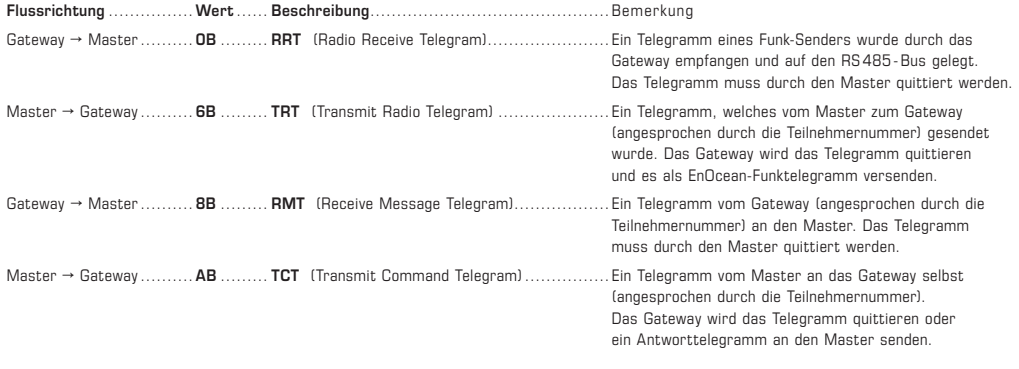

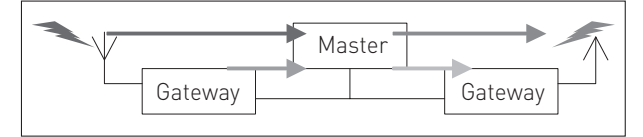

# **Mögliche Sendetypen eines RRT Telegramm vom (Typ = 0B)**

Die Telegramme verschiedener Funksender unterscheiden sich durch einen Wert im Feld ORG. Es sind dies:

# **Wert** ...... **Beschreibung**

**05**.......... ein TG eines Senders mit einem **PTM**-Modul

**06**.......... ein TG eines Senders mit einem STM-Modul 1 Byte

**07**.......... ein TG eines Senders mit einem STM-Modul 4 Byte

**08**.......... ein TG eines Senders mit einem CTM-Modul

Eine detaillierte Beschreibung der Telegramme der verschiedenen Sensoren sind in den entsprechenden Datenblättern der Sensoren beschrieben.

#### **Telegramme im Detail**

Siehe dazu den Anhang. Es sind dort alle möglichen Telegramme aufgeführt, welche in dieser aktuellen SW-Release verwendet werden können.

# D **Inbetriebnahme**

Folgend sind die ersten Schritte aufgeführt, welche eine schnelle Inbetriebnahme mittels unserer Parametriersoftware X485 ermöglichen. Ausgangslage: Die Parametriersoftware ist auf einem PC ⁄ Laptop installiert, und es besteht ein RS 485 -Netzwerk. Die Baudrate des Masters und der Gateways sind auf den gleichen Wert eingestellt.

#### **1. Anschließen des ersten Gateways an den RS485-Bus und die Spannung dazuschalten.**

Es ist darauf zu achten, dass in diesem Moment kein anderes Gateway mit der gleichen Teilnehmernummer (TLNR) angeschlossen ist. Die LED L1 muss leuchten.

# **2. Einstellen der Basis - ID in "Register 1"**

Defaultadresse ist FFFFFF80h und die richtige COM-Adresse.

**3. Erster Kommunikationstest mittels Parametriersoftware**

Versuchen Sie den Zustand der LED L5 mittels den Buttons "Signal\_On", "Signal\_OFF" und "Signal\_Flash" zu ändern. Ist dies möglich, so besteht eine korrekte Kommunikation. Betätigen Sie Funksender. Die Telegramme müssen im Register "Test" der Parametriersoftware angezeigt werden.

#### **4. Einlernen des Funksenders**

Betätigen Sie die Taste S3 solange, bis die LED L3 blinkt. Lassen Sie die Taste S3 los, das Gateway geht in die Einlernbetriebsart und Sie haben soeben den Eingangsfilter komplett gelöscht.

Lernen Sie nun Funksender ein. Jede neu eingelernte Sender- ID wird mit einem kurzen Ausblinker der LED L3 und einem entsprechenden Telegramm des Masters angezeigt. Wenn alle Sensoren eingelernt sind, kann mittels Betätigen der Taste S3 für zwei Sekunden in die Normalbetriebsart zurückgeschaltet werden. Die L3 löscht aus.

#### **5. Ändern der Teilnehmernummer. Die Station ist nun Betriebsbereit.**

# D **Wichtige Hinweise**

Jeder Verbraucher ist nach der deutschen Batterieverordnung gesetzlich zur Rückgabe aller ge- und verbrauchten Batterien bzw. Akkus verpflichtet. Eine Entsorgung über den Hausmüll ist verboten. Alte Batterien und Akkus können unentgeltlich bei den öffentlichen Sammelstellen abgegeben werden.

# **Als AGB gelten ausschließlich unsere sowie die gültigen "Allgemeinen Lieferbedingungen für Erzeugnisse und Leistungen der Elektroindustrie" (ZVEI Bedingungen) zuzüglich der Ergänzungsklausel "Erweiterter Eigentumsvorbehalt".**

Außerdem sind folgende Punkte zu beachten:

- Vor der Installation und Inbetriebnahme ist diese Anleitung zu lesen und die alle darin gemachten Hinweise sind zu beachten!
- Dieses Gerät ist nur für den angegebenen Verwendungszweck zu nutzen, dabei sind die entsprechenden Sicherheitsvorschriften des VDE, der Länder, ihrer Überwachungsorgane, des TÜV und der örtlichen EVU zu beachten. Der Käufer hat die Einhaltung der Bau- und Sicherungsbestimmung zu gewährleisten und Gefährdungen aller Art zu vermeiden.
- Für Mängel und Schäden, die durch unsachgemäße Verwendung dieses Gerätes entstehen, werden keinerlei Gewährleistungen und Haftungen übernommen.
- Folgeschäden, welche durch Fehler an diesem Gerät entstehen, sind von der Gewährleistung und Haftung ausgeschlossen.
- Die Installation der Geräte darf nur durch Fachpersonal erfolgen.
- Es gelten ausschließlich die technischen Daten und Anschlussbedingungen der zum Gerät gelieferten Montage- und Bedienungsanleitung, Abweichungen zur Katalogdarstellung sind nicht zusätzlich aufgeführt und im Sinne des technischen Fortschritts und der stetigen Verbesserung unserer Produkte möglich.
- Bei Veränderungen der Geräte durch den Anwender entfallen alle Gewährleistungsansprüche.
- Dieses Gerät darf nicht in der Nähe von Wärmequellen (z.B. Heizkörpern) oder deren Wärmestrom eingesetzt werden, eine direkte Sonneneinstrahlung oder Wärmeeinstrahlung durch ähnliche Quellen (starke Leuchte, Halogenstrahler) ist unbedingt zu vermeiden.
- Der Betrieb in der Nähe von Geräten, welche nicht den EMV- Richtlinien entsprechen, kann zur Beeinflussung der Funktionsweise führen.
- Dieses Gerät darf nicht für Überwachungszwecke, welche ausschließlich dem Schutz von Personen gegen Gefährdung oder Verletzung dienen und nicht als Not-Aus-Schalter an Anlagen und Maschinen oder vergleichbare sicherheitsrelevante Aufgaben verwendet werden.
- Die Gehäuse- und Gehäusezubehörmaße können geringe Toleranzen zu den Angaben dieser Anleitung aufweisen.
- Veränderungen dieser Unterlagen sind nicht gestattet.
- Reklamationen werden nur vollständig in Originalverpackung angenommen.

**Vor der Installation und Inbetriebnahme ist diese Anleitung zu lesen und die alle darin gemachten Hinweise sind zu beachten!**

# D **Anhang**

# **1.0 RMT Telegramm (Receive Message Telegram)**

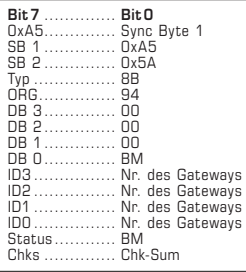

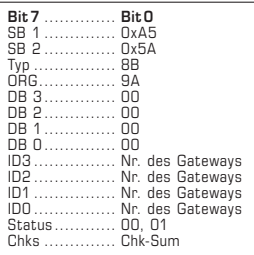

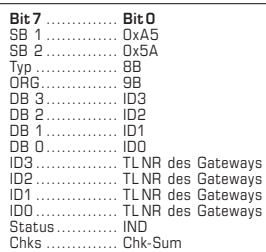

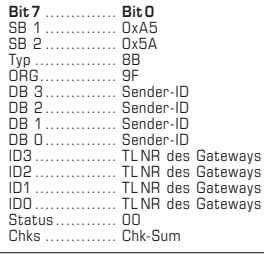

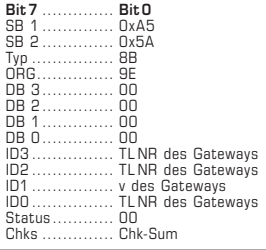

# **1.1**

# **Gateway Message changed its Baud Mode (RMT Receive Message Telegram)**

Dieses Telegramm sendet das Gateway dem Master nach einer Änderung der Baudrate.

Die Baudrate wird mittels Steckbrücken am Gateway eingestellt:

DB0 (BM) → Neuer Wert der BaudRate

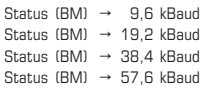

#### **1.2**

# **Gateway Message changed its LRN Mode (RMT Receive Message Telegram)**

Dieses Telegramm sendet das Gateway dem Master nach einer Betätigung der Taste S3.

Im Status-Byte wird der Status des Lern-Mode angezeigt:

Status =  $00 \rightarrow$  LRN-Mode ist passiv

Status =  $01 \rightarrow$  LRN-Mode ist aktiv,

es können Sender in den Eingangsfilter eingelernt werden.

#### **1.3**

# **Gateway Message New INFI ID learned (RMT Receive Message Telegram)**

Dieses Telegramm sendet das Gateway dem Master,

nachdem ein Sender im LRN-Mode in den Eingangsfilter eingelernt wurde.

In den Bytes DB3 bis DB0 ist die entsprechende Sender-ID des eingelernten Senders angegeben.

Status (IND) = Indexzeiger (1-32) im Eingangsfilter. Zeigt die Position des eingelernten Senders im Eingangsfilter.

#### **1.4**

# **Gateway Message Duplicate ID not learned (RMT Receive Message Telegram)**

Dieses Telegramm sendet das Gateway dem Master, wenn keine weiteren Sender mehr eingelernt werden können, da der Eingangsfilter bereits voll ist.

DB3 - DB0 (Sender-ID) = ID des Senders, welcher nicht eingelernt werden konnte.

# **1.5**

# **Gateway Message INFI completely erased (RMT Receive Message Telegram)**

Dieses Telegramm sendet das Gateway dem Master, nachdem der Eingangsfilter mittels der Taste S3 am Gateway gelöscht wurde.

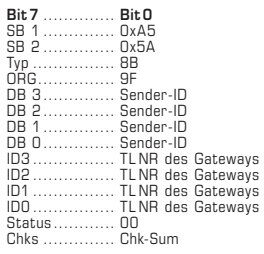

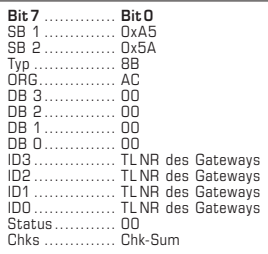

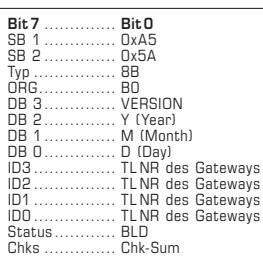

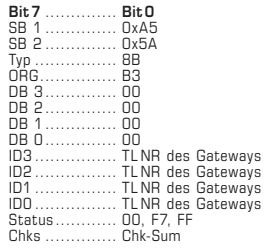

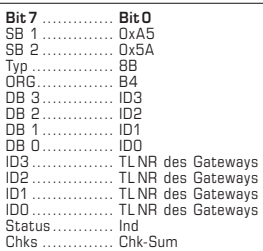

# **Gateway Message INFI full, ID not learned (RMT Receive Message Telegram)**

Dieses Telegramm sendet das Gateway dem Master, wenn keine weiteren Sender mehr eingelernt werden können, da der Eingangsfilter bereits voll ist.

DB3 - DB0 (Sender-ID) = ID des Senders, welcher nicht eingelernt werden konnte

# **1.7**

# **Gateway ACK: of the last TG (RMT Receive Message Telegram)**

Dieses Telegramm sendet das Gateway dem Master, wenn das erhaltene Telegramm erfolgreich verarbeitet werden konnte.

# **1.8**

# **Gateway Replay SW Version (RMT Receive Message Telegram)**

Dieses Telegramm sendet das Gateway dem Master wenn das erhaltene Telegramm erfolgreich verarbeitet werden konnte.

#### **1.9**

# **Gateway Replay Set ID to INFI (RMT Receive Message Telegram)**

Dieses Telegramm sendet das Gateway dem Master,

nachdem der Master eine Sendernummer in den Eingangsfilter eintragen wollte.

Status = 00 → Sender erfolgreich in Eingangsfilter eingelesen

Status = FF  $\rightarrow$  Index nicht im erlaubten Bereich

# **1.10**

#### **Gateway Replay INFI Element (RMT Receive Message Telegram)**

Dieses Telegramm sendet das Gateway dem Master, nachdem der Master eine Abfrage nach der Sender-ID (Ind) im Eingangsfilter gemacht hat.

In den Bytes DB3 bis DB0 ist die entsprechende Sender-ID des eingelernten Senders angegeben.

IND = Indexzeiger (1-32) im Eingangsfilter.

Zeigt die Position des eingelernten Senders im Eingangsfilter.

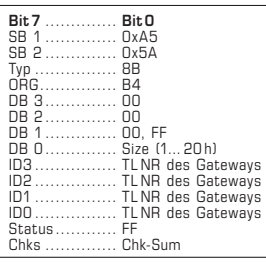

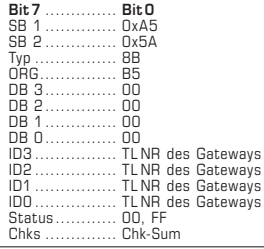

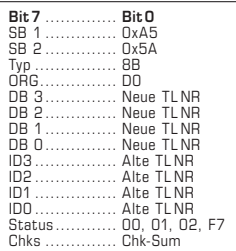

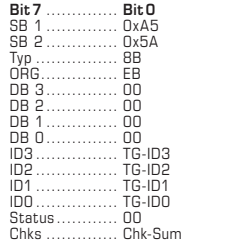

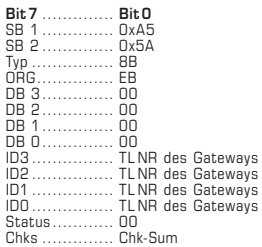

# **Gateway Replay INFI Size/Mode (RMT Receive Message Telegram)**

Dieses Telegramm sendet das Gateway dem Master, nachdem der Master eine Abfrage nach der Anzahl der eingelernten Sender-IDs im Eingangsfilters gemacht hat.

- DB0 (BM) → Im DB0 ist die Anzahl der bereits eingelernten Sender im Eingangsfilter angegeben. Möglicher Bereich von 0 bis 32 (20 h). Sobald eine Sender-ID engelernt ist, ist der Eingangsfilter ist aktiv.
- DB1 = FF → Im DB0 ist die Anzahl der bereits eingelernten Sender im Eingangsfilter angegeben. Möglicher Bereich von 0 bis 32 (20 h).

Ist die Anzahl der eingelernten Sender-IDs = Null, ist der Eingangsfilter passiv. Alle vom Gateway empfangenen Telegramme werden an den Master gesendet.

Mittels dem Befehl "Master Set INFI Disable" (TCT Transmit Command Telegram, siehe 2.6), kann der Master die Filterfunktion expizit steuern bzw. übersteuern.

# **1.12**

# **Gateway INFI Disable (RMT Receive Message Telegram)**

Dieses Telegramm sendet das Gateway dem Master,

nachdem der Master den Inputfilter (INFI) aktiv oder passiv geschaltet hat.

Status =  $00 \rightarrow$  Inputfilter aktiv

(die Adressen werden gefiltert)

Status =  $FF \rightarrow$  Inputfilter passiv (es findet keine Adressfilterung statt)

# **1.13**

# **Gateway Replay Stat Base ID change (RMT Receive Message Telegram)**

Dieses Telegramm sendet das Gateway dem Master,

nachdem der Master die Teilnehmernummer des Gateway's geändert hat.

- Status =  $00 \rightarrow$  neue Teilnehmernummer wurde gesetzt
- Status =  $01 \rightarrow$  gewünschte neue Teilnehmernummer ist nicht im erlaubten Bereich
- Status = 02 → Änderung der Teilnehmernummer nicht mehr möglich
- Status = F7 → Gateway nicht im LRN-Mode

#### **1.14**

# **Gateway Message TRT-Buffer is full (RMT Receive Message Telegram)**

Dieses Telegramm sendet das Gateway dem Master, wenn das letzte vom Master gesendete TRT-Telegramm vom Gateway nicht ausgeführt werden konnte.

In den Bytes ID3 bis ID0 ist die Sender-ID aufgeführt, welche der Master versenden wollte.

#### **1.15**

# **Gateway Message TCT-Buffer is full (RMT Receive Message Telegram)**

Dieses Telegramm sendet das Gateway dem Master, wenn das letzte vom Master gesendete TCT-Telegramm vom Gateway nicht ausgeführt werden konnte.

In den Bytes ID3 bis ID0 ist die Teilnehmernummer des Gateways aufgeführt.

# **2.0 TCT Telegramm (Transmit Command Telegram)**

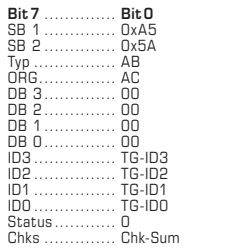

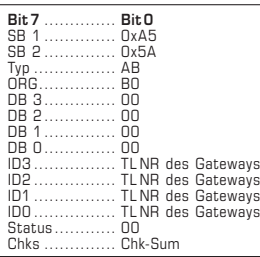

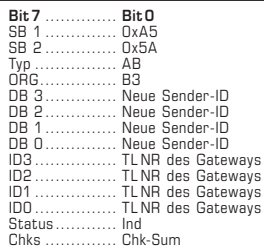

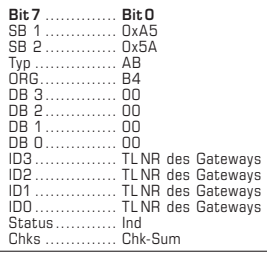

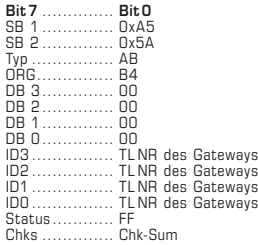

# **2.1**

#### **Station ACK prüfen (TCT Transmit Command Telegram)**

Dieses Telegramm sendet der Master dem Gateway, nachdem ein Telegramm vom Gateway erfolgreich verarbeitet werden konnte.

In den Bytes ID3 bis ID0 ist die Sender-ID aufgeführt, welche der Master vorher erfolgreich empfangen hatte.

# **2.2**

# **Master Get SW Version (TCT Transmit Command Telegram)**

Abfrage des Masters an das Gateway TLNR nach der aktuellen SW-Version.

# **2.3**

# **Master Set ID to INFI Element @Ind (TCT Transmit Command Telegram)**

Setzten einer neuen Sender-ID im Eingangsfilter des Gateways TLNR durch den Master.

Bis Version 080724: Das Gateway muss dazu im LRN-Mode sein (mittels Taste S3). Ab Version 080831.05:

Das Gateway muss dazu nicht mehr im LRN-Mode sein.

DB3 - DB0 (Sender-ID) → Neue Sender-ID,

die zum Eingangsfilter hinzugefügt werden soll.

Status (Ind) → Index im Eingangsfilter.

Möglicher Bereich von 1... 20 h

### **2.4 Master Get INFI Element**

**(TCT Transmit Command Telegram)**

Abfrage der aktuellen Sender-ID im Eingangsfilter des Gateways TLNR durch den Master.

Status (Ind) → Index auf Speicherstelle im Eingangsfilter die Ausgelesen werden soll. Möglicher Bereich von 1... 20 h

#### **2.5**

# **Master Get INFI Size ⁄ Mode (TCT Transmit Command Telegram)**

Abfrage der Werte des Eingangsfilters des Gateways TLNR.

Status (FF) → Code für Abfrage

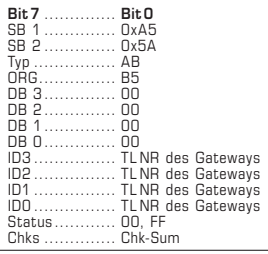

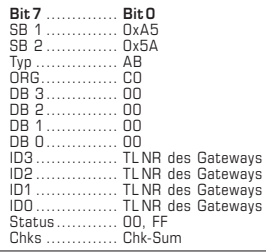

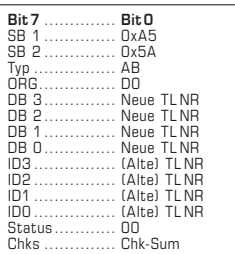

**Master Set INFI Disable (TCT Transmit Command Telegram)**

An- ⁄ Ausschalten der Filterfunktion des Eingangsfilters des Gateways TLNR.

Status (00) → Inputfilter INFI wird aktiv geschaltet (An) Status (FF) → Inputfilter INFI wird passiv geschaltet (Aus)

# **2.7 Master Set Signal State (TCT Transmit Command Telegram)**

Ansteuern der LED 5 des Gateways TLNR durch den Master.

Status (00) → LED 5 ausschalten Status (FF) → LED 5 einschalten

#### **2.8**

**Master Set new Station Base ID (TCT Transmit Command Telegram)**

Anfrage zur Änderung der Teilnehmernummer des Gateways TLNR.

# **3.0 TRT Telegramm (Transmit Radio Telegram)**

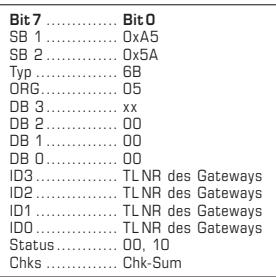

**3.1 Master sends a PTM-Telegramm (TRT Transmit Radio Telegram)** Senden eines PTM Telegramms entsprechend den Sendern Wandsender Typ WS, Handsender Typ R101, Bewegungsmelder PM101 Kanal 1 - Kanal 4 DB 3 = 30h → Betätigung Taste AO - Aus DB 3 = 10h → Betätigung Taste AI - Ein DB 3 = 70h → Betätigung Taste BO - Aus DB 3 = 50h → Betätigung Taste BI - Ein DB 3 = B0h → Betätigung Taste CO - Aus DB 3 = 90h → Betätigung Taste CI - Ein DB 3 = F0h → Betätigung Taste DO - Aus DB 3 = 90h → Betätigung Taste DI - Ein DB 3 = 00h → Loslassen Taste für alle Tasten Status = 10h → Bei Betätigung Taste Status = 00h → Bei Loslassen Taste

# G **KYM**ASGARD® **GW1 - RS <sup>485</sup> - FEM** Rev. 2016 - V11 GB

The **KYM**ASGARD**® GW1- RS485 - FEM** is a device for on-wall installation. It serves as unidirectional or bidirectional gateway between radio transmitters ⁄ radio receivers and bus systems on basis of RS485 communication. It enables receiving and transmitting of radio telegrams from all radio transmitters that comply with the EnOcean protocol standard.

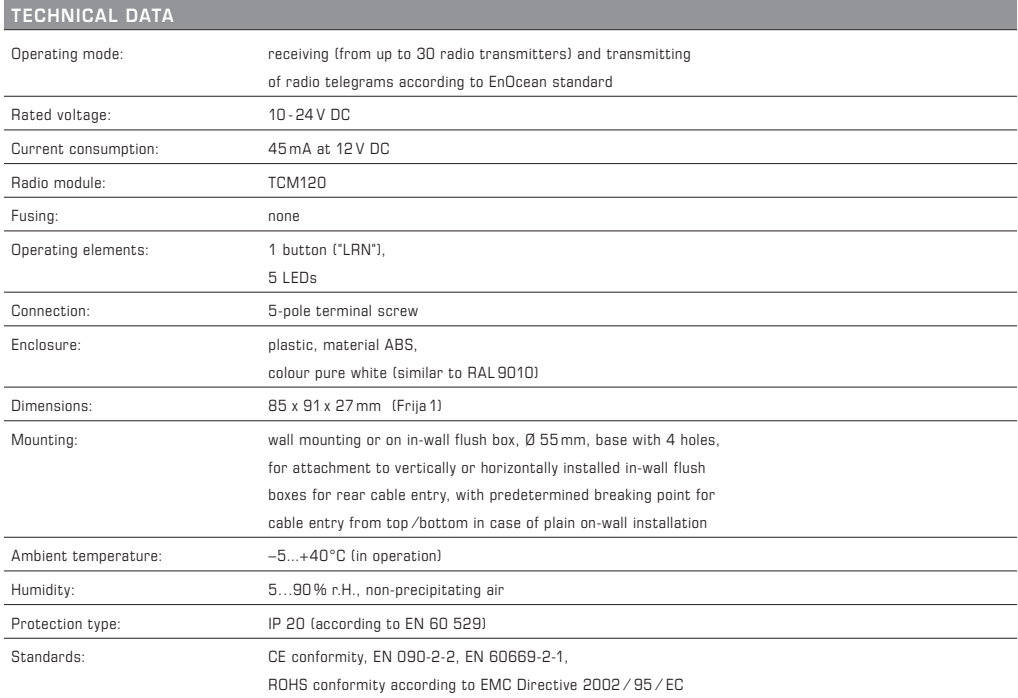

# **KYM**ASGARD**® GW1- RS485 - FEM** – Gateway for RS485 - Bus

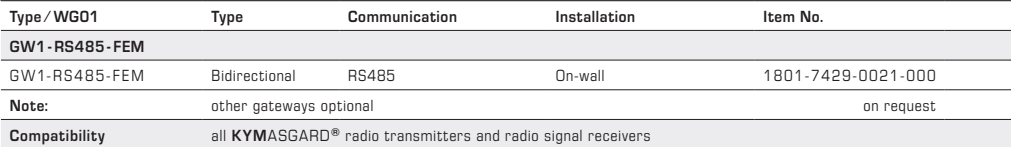

# G **Mounting and Installation**

# **RS485**

### **Principle**

GW1 - RS 485- FEM radio frequency gateways are connected via screw terminals to the RS 485 bus cable. The bus cable must be twisted-pair, preferably shielded T-wire cable 1 x 4 x 0.8 mm2.

At one RS 485 bus cable, up to 30 devices can be connected, i.e. radio frequency gateways as slaves and PC or PLC systems as master. The bus cable can be up to 1000 m long, stub lines however should never exceed a maximum length of 15 m.

All bus ends of a RS 485 network cable (also those at stub lines) must be terminated by a 120Ω terminating resistor. This is accomplished by setting jumper J3 at the both outermost gateways. If a RS485 bus cable is not terminated by a resistor, communication problems will result. The gateway can be supplied by DC power of 10 - 30 V DC via terminals 1 and 2.

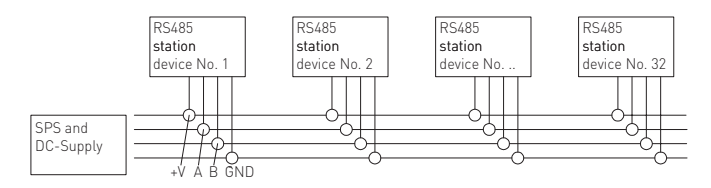

#### **Connecting terminals**

Screw terminal block X1 for T-wire cables and strands of 0.5 - 1 mm2

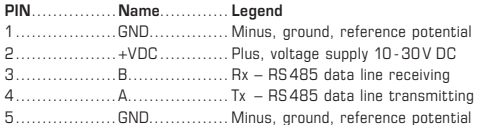

# **Operating elements**

### **Jumpers J1 and J2 – baud rate**

The baud rate is set by means of jumpers J1 and J2. Therefore, 4 different baud rates can be preset:

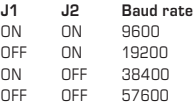

#### **Jumper J3 – terminating resistor (at RS485 only)**

The 120Ω terminating resistor is activated by setting jumper J3.

# **Button S3 – learning mode, input filter**

Mit der Taste S3 wird zwischen der Normal- und der

Pressing button S3 switches between normal operating and learning mode.

### *Learning mode*

Pressing button S3 for 2 seconds switches the gateway to learning mode. LED L3 indicates that status by steady light. Pressing button S3 for 2 seconds again switches the gateway back to normal operating mode, LED L3 goes off.

# *Deleting input filter*

Starting from normal operating mode, pressing button S3 for more than 6 seconds deletes all stored radio transmitter IDs from the input filter. LED L3 is flashing. When button S3 is released after that, the gateway switches to learning mode and LED L3 goes on steady light. Pressing button S3 for 2 seconds again switches the gateway back to normal operating mode, LED L3 goes off.

When the input filter is cleared, operating mode "direct" is active. All radio telegrams received are forwarded to the RS 485 bus. As soon as a transmitter has been learned by the gateway's input filter, operating mode "direct" is active. Then only radio telegrams received from such radio transmitters are forwarded to the RS 485 bus, of which the transmitter IDs are registered in the input filter.

Note: The filter function can also be switched on and off by a SW command without having to delete already stored IDs.

#### **Button S4 – reset**

Pressing button S4 resets all malfunction messages indicated by LEDs.

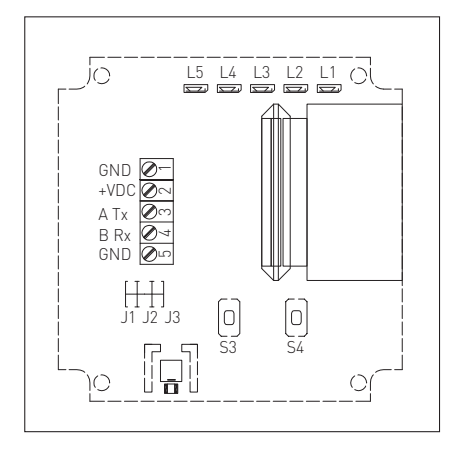

# G **Mounting and Installation**

### **Indicating elements**

# **LED L1 Power supply**

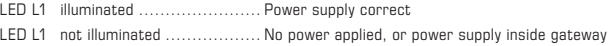

#### **LED L2 Data communication**

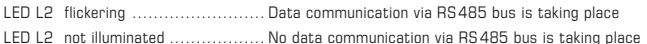

# **LED L3 Learning mode and input filter**

- LED L3 not illuminated .................. Normal Operating mode is active
- LED L3 illuminated ......................... Learning mode is active
- LED L3 flickering ......................... Input filter is being deleted

# **LED L4 Malfunction indication**

Malfunctions are indicated by periodical flashing packets.

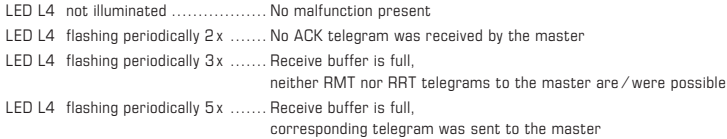

# **LED L5 diverse messages**

LED L5 can be used by the master arbitrarily.

# **Communication principle**

All radio frequency gateways in one and the same RS 485 network must be preset to the same baud rate. Each gateway must be provided with a subscriber ID number. These subscriber ID numbers as well as also the communication parameters can be set from the master (PC, PLC, or controller system via software commands.

At delivery all gateways have the factory-set subscriber ID number "FFFFFF80h". For setting communication parameters, you can also download our commissioning software at our website www.spluss.de.

#### **Assignment of subscriber ID numbers**

The possible range of subscriber ID numbers ranges from FF800000h to FFFFFF80h. Since based on the subscriber ID number, altogether 128 radio telegrams can be sent by each gateway, the subscriber address must differ from gateway to gateway by the value of 80h. So as an example for 5 gateways as follows:

# **Gateway** .........**Subscriber ID number**

1................... FF800000h 2................... FF800080h 3................... FF800100h 4................... FF800180h 5................... FF800200h

Caution! In order to prevent abuse, the subscriber ID number can be changed only 10 times at the maximum.

#### **Telegram structure**

All transmit and receive telegrams have the same structure following the EnOcean standard telegram and comprise altogether 14 bytes.

# **General telegram structure**

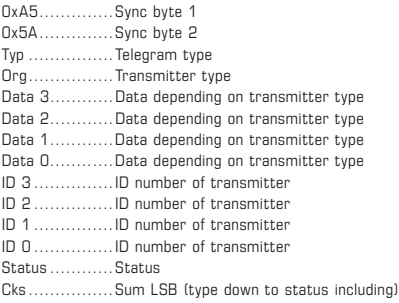

# G **Mounting and Installation**

# **Master ⁄ Slave**

The telegram flow in the RS485 network and the bus access respectively are not strictly requlated by the master (PC / PLC / controller) only. There are telegrams being initiated by the radio frequency gateways (slaves) themselves that need to be acknowledged by the master system. On principle each telegram, no matter whether coming from the master or from slaves, requires to be acknowledged by the addressed subscriber.

#### **Bus conflicts ⁄ telegram repetitions**

Bus conflicts have different causes. Some of which are e. g. a wrong type of cable used for the RS 485 bus cable, a subscriber device not being connected or defective, or an incorrect baud rate has been set.

Bus conflicts are solved that way: when a reply or acknowledging telegram ACK in answer to a telegram (query or command) is missing, the telegram is repeated up to two times. The intervals between two telegrams being repeated are at random between 500 and 1000 ms. After the third attempt with a reply or acknowledging telegram ACK still failing to appear, the telegram will be rejected and the next command is being processed.

# **Telegram types**

The following table describes the telegram flow as well as possible telegram types

being specified by a byte type value (see telegram structure):

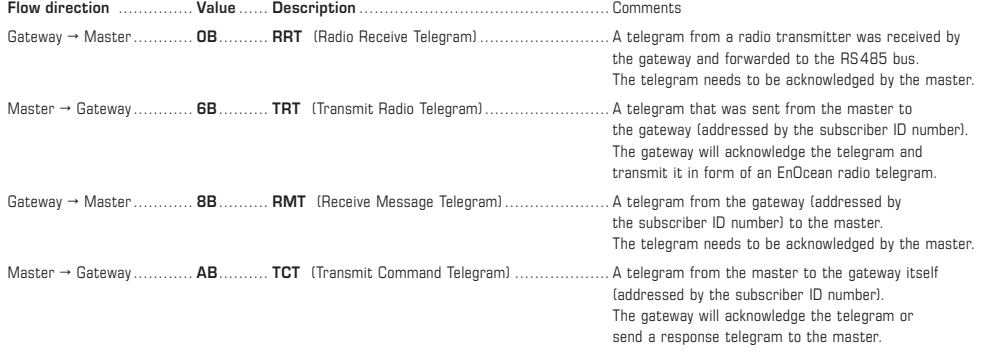

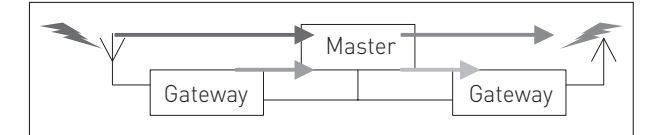

# **Possible types of transmission of a RRT telegram (type = 0B)**

The telegrams from different radio transmitters are distinguished by a value in the ORG field. These are:

#### **Value**....... **Description**

**05**........... A telegram from a transmitter with **PTM** module

**06**........... A telegram from a transmitter with STM module 1 byte

**07**........... A telegram from a transmitter with STM module 4 byte

**08**........... A telegram from a transmitter with CTM module

Detailed descriptions of the telegrams sent by different sensors are found in the respective sensors' datasheets.

# **Telegrams in detail**

See appendix for details. All possible telegrams that can be used under this current software release are listed there.

# G **Commissioning**

The first steps to enable quick commissioning by using our parameterization software X485 are listed below. Initial situation: Parameterization software is installed on a PC/laptop and a RS485 network exists. The baud rate settings at the master and at the gateways are set to the same value.

#### **1. Connect the first gateway to the RS485 bus and apply voltage.**

Make sure no other gateway having the same subscriber ID number (TLNR) is connected at that moment. Die LED L1 must be on.

#### **2. Set basis ID in "Register 1"**

Default address is FFFFFF80h plus the correct COM address.

**3. First communication test using parameterization software** 

Try to change the status of LED L5 using the buttons "Signal\_On", "Signal\_OFF" and "Signal\_Flash". If that is possible, correct communication exists.

Activate radio transmitters. The telegrams must show up displayed under the register "Test" of the parameterization software.

#### **4. Learning of a radio transmitter**

Press button S3 long enough till LED L3 is flashing. Release button S3, the gateway goes to learning mode und you just have deleted the input filter completely.

Now learn radio transmitters. Each new transmitter ID learned is indicated by a short "off" flash of LED L3 and by a corresponding telegram from the master. After all sensors are learned, you can switch back to normal operating mode by pressing button S3 for two seconds. LED L3 goes off.

**5. Subscriber ID number is changing. The station is now ready for operation.** 

# GB Important notes

According to the German Battery Ordinance, each consumer is legally bound to return all used and/or consumed batteries and rechargeable batteries. Disposal via household garbage is prohibited. Old batteries (regular as well as rechargeable batteries) can be disposed at public collection points free of charge.

# **Our "General Terms and Conditions for Business" together with the "General Conditions for the Supply of Products and Services of the Electrical and Electronics Industry" (ZVEI conditions) including supplementary clause "Extended Retention of Title" apply as the exclusive terms and conditions.**

In additionIn addition, the following points are to be observed:

- These instructions must be read before installation and putting in operation and all notes provided therein are to be regarded!
- This device shall only be used for its intended purpose. Respective safety regulations issued by the VDE, the states, their control authorities, the TÜV and the local energy supply company must be observed. The purchaser has to adhere to the building and safety regulations and has to prevent perils of any kind.
- No warranties or liabilities will be assumed for defects and damages arising from improper use of this device.
- Consequential damages caused by a fault in this device are excluded from warranty or liability.
- These devices must be installed by authorised specialists only.
- The technical data and connecting conditions of the mounting and operating instructions delivered together with the device are exclusively valid. Deviations from the catalogue representation are not explicitly mentioned and are possible in terms of technical progress and continuous improvement of our products.
- In case of any modifications made by the user, all warranty claims are forfeited.
- This device must not be installed close to heat sources (e.g. radiators) or be exposed to their heat flow. Direct sun irradiation or heat irradiation by similar sources (powerful lamps, halogen spotlights) must absolutely be avoided.
- Operating this device close to other devices that do not comply with EMC directives may influence functionality.
- This device must not be used for monitoring applications, which solely serve the purpose of protecting persons against hazards or injury, or as an EMERGENCY STOP switch for systems or machinery, or for any other similar safety-relevant purposes.
- Dimensions of enclosures or enclosure accessories may show slight tolerances on the specifications provided in these instructions.
- Modifications of these records are not permitted.
- In case of a complaint, only complete devices returned in original packing will be accepted.

**These instructions must be read before installation and putting in operation and all notes provided therein are to be regarded!**

# G **Appendix**

# **1.0 RMT Telegramm (Receive Message Telegram)**

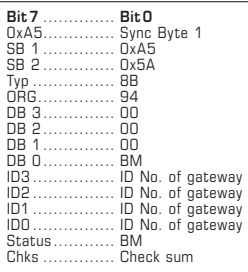

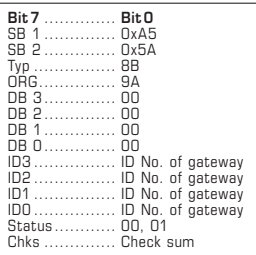

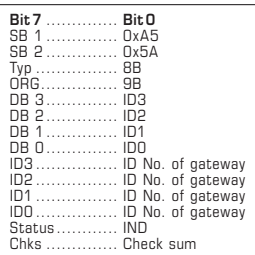

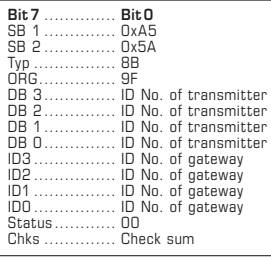

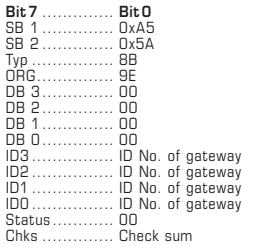

# **1.1**

# **Gateway Message changed its Baud Mode (RMT Receive Message Telegram)**

The gateway sends this telegram to the master after a baud rate change.

The baud rate is set via jumpers at the gateway:

 $DBO$  (BM)  $\rightarrow$  New value of baud rate

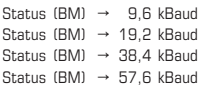

#### **1.2**

# **Gateway Message changed its LRN Mode (RMT Receive Message Telegram)**

The gateway sends this telegram to the master after button S3 has been pressed.

The status byte indicates the learning mode status:

Status =  $00 \rightarrow$  LRN mode is passive

Status =  $01 \rightarrow$  LRN mode is active, transmitters IDs can be learned by the input filter.

#### **1.3**

# **Gateway Message New INFI ID learned (RMT Receive Message Telegram)**

The gateway sends this telegram to the master after a transmitter ID has been learned by the input filter in LRN mode.

The respective transmitter ID of the transmitter that has been learned is indicated in bytes DB3 through DB0.

Status (IND) = Index position number (1-32) in the input filter. Indicates the learned transmitter's position in the input filter.

#### **1.4**

# **Gateway Message Duplicate ID not learned (RMT Receive Message Telegram)**

The gateway sends this telegram to the master when no more transmitters can be learned because the input filter is already full.

 $DB3 - DB0$  (transmitter ID) = ID of the transmitter that couldn't be learned.

# **1.5**

# **Gateway Message INFI completely erased (RMT Receive Message Telegram)**

The gateway sends this telegram to the master after the input filter content has been deleted by pressing button S3 at the gateway.

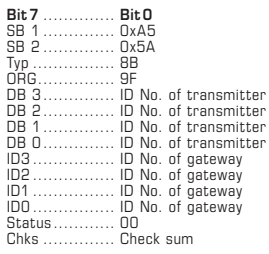

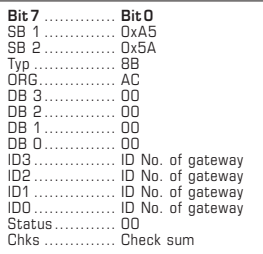

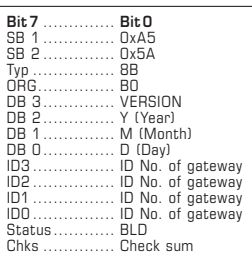

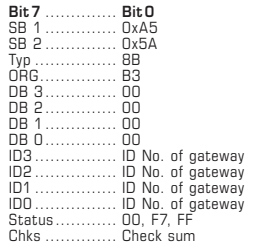

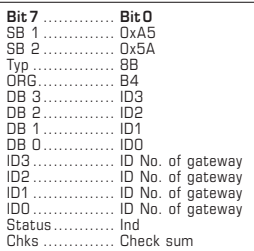

# **Gateway Message INFI full, ID not learned (RMT Receive Message Telegram)**

The gateway sends this telegram to the master

when no more transmitters can be learned because the input filter is already full.

 $DB3 - DB0$  (transmitter  $ID = ID$  of the transmitter that couldn't be learned.

# **1.7**

# **Gateway ACK: of the last TG (RMT Receive Message Telegram)**

The gateway sends this telegram to the master when the received telegram could be processed successfully.

# **1.8**

# **Gateway Replay SW Version (RMT Receive Message Telegram)**

The gateway sends this telegram to the master when the received telegram could be processed successfully.

#### **1.9**

# **Gateway Replay Set ID to INFI (RMT Receive Message Telegram)**

The gateway sends this telegram to the master

after the master attempted to register a transmitter ID No. in the input filter.

Status =  $00 \rightarrow$  Transmitter ID successfully registered in the input filter

Status =  $FF \rightarrow$  Index not within the permitted range

# **1.10**

#### **Gateway Replay INFI Element (RMT Receive Message Telegram)**

The gateway sends this telegram to the master

after the master has sent a query for a transmitter ID No. (IND) in the input filter.

The respective transmitter ID of the transmitter that has been learned is indicated by bytes DB3 through DB0.

 $IND = Index position number (1-32)$  in the input filter.

Indicates the learned transmitter's position in the input filter.

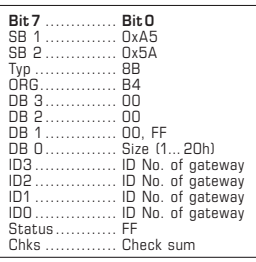

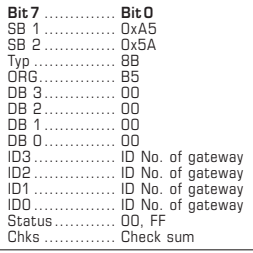

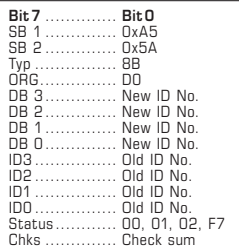

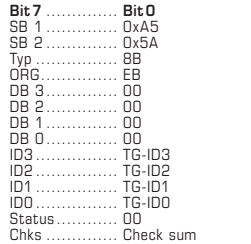

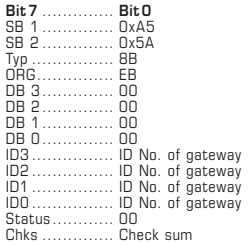

# **Gateway Replay INFI Size/Mode (RMT Receive Message Telegram)**

The gateway sends this telegram to the master

after the master has sent a query for the number of transmitter IDs learned in the input filter.

- $DBO$  (BM)  $\rightarrow$  In DBO the number of transmitters already learned is indicated. Possible range from 0 to 32 (20h).
	- As soon as a transmitter ID is learned, the input filter is active.
- $DB1 = FF \rightarrow In DB1$  the number of transmitters already learned is indicated. Possible range from 0 to 32 (20h).

If the number of transmitter IDs learned is 0, the input filter is inactive. All telegrams received from the gateway are sent to the master.

Using the command "Master Set INFI Disable" (TCT Transmit Command Telegram, see 2.6), the master can explicitly control and override the filter function.

# **1.12**

# **Gateway INFI Disable (RMT Receive Message Telegram)**

The gateway sends this telegram to the master

after the master has switched the input filter (INFI) active or inactive.

- Status =  $00 \rightarrow$  Input filter active
	- (addresses being are filtered)
- Status =  $FF \rightarrow$  Input filter inactive (no address filtering taking place)

#### **1.13**

# **Gateway Replay Stat Base ID change (RMT Receive Message Telegram)**

The gateway sends this telegram to the master

after the master has changed the subscriber ID number of the gateway.

- Status =  $00 \rightarrow$  New subscriber ID number was set
- Status =  $01 \rightarrow$  Requested subscriber ID number not within the permissible range
- Status =  $02 \rightarrow$  Change of subscriber ID number no longer possible
- Status = F7  $\rightarrow$  Gateway not in LRN mode

#### **1.14**

# **Gateway Message TRT-Buffer is full (RMT Receive Message Telegram)**

The gateway sends this TRT telegram to the master

when the last telegram sent by the master could not be executed by the gateway.

In bytes ID3 through ID0, the transmitter ID number is indicated that the master wanted to send.

# **1.15**

# **Gateway Message TCT-Buffer is full (RMT Receive Message Telegram)**

The gateway sends this TRT telegram to the master

when the last TCT Telegram sent by the master could not be executed by the gateway. In bytes ID3 through ID0, the subscriber ID number of the gateway is indicated.

# **2.0 TCT Telegramm (Transmit Command Telegram)**

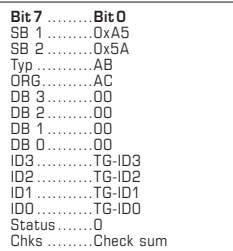

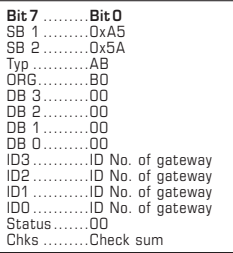

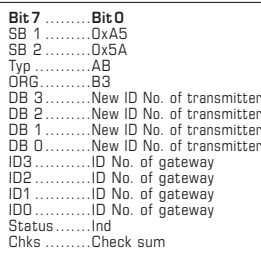

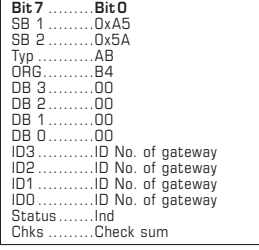

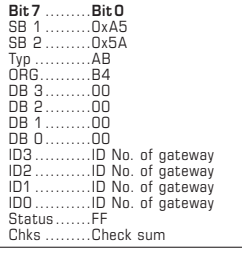

# **2.1**

#### **Station ACK prüfen (TCT Transmit Command Telegram)**

The master sends this telegram to the gateway, after a telegram received from the gateway could be processed successfully.

In bytes ID3 through ID0, the transmitter ID number is indicated that the master had successfully received before.

#### **2.2**

# **Master Get SW Version (TCT Transmit Command Telegram)**

Query by the master to the gateway's subscriber ID number asking for the current software version.

# **2.3**

# **Master Set ID to INFI Element @Ind (TCT Transmit Command Telegram)**

Master setting a new transmitter ID number in the input filter of the gateway's subscriber ID number.

Till version 080724:

The gateway must be in LRN mode to enable that (using button S3).

From version 080831.05:

The gateway does not have to be in LRN mode.

DB3 - DB0 (transmitter ID number) → New transmitter ID number to be added to the input filter.

Status (Ind)  $\rightarrow$  Index position number in the input filter, possible range 1... 20 h

# **2.4**

### **Master Get INFI Element (TCT Transmit Command Telegram)**

Query by the master requesting current transmitter ID number in the input filter of the gateway's subscriber ID number.

Status (Ind)  $\rightarrow$  Index position number of the storage position in the input filter that is to be read, possible range 1... 20 h

#### **2.5**

# **Master Get INFI Size ⁄ Mode (TCT Transmit Command Telegram)**

Query of the values in the input filter of the gateway's subscriber ID number.

Status (FF)  $\rightarrow$  Code for query

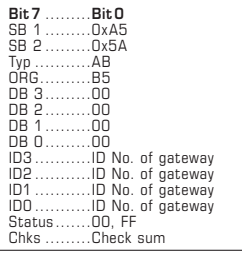

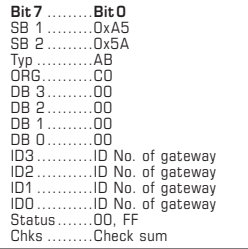

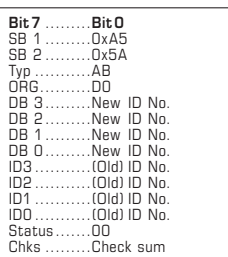

**Master Set INFI Disable (TCT Transmit Command Telegram)**

Switching filter function of input filter of the gateway's subscriber ID number ON ⁄ OFF.

Status  $(00) \rightarrow$  Input filter INFI is activated  $(0N)$ Status (FF) → Input filter INFI is deactivated (OFF)

# **2.7 Master Set Signal State (TCT Transmit Command Telegram)**

Master triggering LED5 of the gateway's subscriber ID number.

Status (00) → LED 5 switch OFF Status (FF) → LED 5 switch ON

# **2.8**

**Master Set new Station Base ID (TCT Transmit Command Telegram)**

Query for changing subscriber ID number of the gateway (ID No.)

# **3.0 TRT Telegramm (Transmit Radio Telegram)**

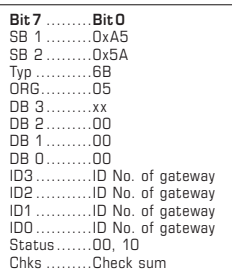

**3.1 Master sends a PTM-Telegramm (TRT Transmit Radio Telegram)** Sending a PTM telegram according to transmitters Wall transmitter type WS, Handheld transmitter type R101, Motion detector PM101 channel 1 – channel 4  $DB$  3 = 30h  $\rightarrow$  Pressing button AO - OFF  $DB 3 = 10h \rightarrow$  Pressing button AI – ON  $DB 3 = 70h \rightarrow$  Pressing button BO– OFF  $DB 3 = 50h \rightarrow$  Pressing button  $BI - ON$ DB 3 = B0h → Pressing button CO– OFF  $DB 3 = 90h \rightarrow$  Pressing button  $Cl - ON$  $DB$  3 = FOh  $\rightarrow$  Pressing button DO - OFF  $DB 3 = 90h \rightarrow$  Pressing button  $DI - ON$  $DB 3 = O0h \rightarrow Releasing button$ , for all buttons Status =  $10h \rightarrow$  When pressing button Status =  $00h \rightarrow$  When releasing button

# F **KYM**ASGARD® **GW1 - RS <sup>485</sup> - FEM** Rev. 2016 - V11 FR

Le **KYM**ASGARD**® GW1- RS485 - FEM** est un appareil pour la pose en saillie. Il sert de passerelle unidirectionnelle ou bidirectionnelle entre les émetteurs ⁄ récepteurs radio et les systèmes de bus, sur la base d'une communication RS485. Il permet la réception, ou la réception et la transmission de radiotélégrammes de tous les émetteurs radio correspondant au standard du protocole EnOcean.

# **CARACTÉRISTIQUES TECHNIQUES**

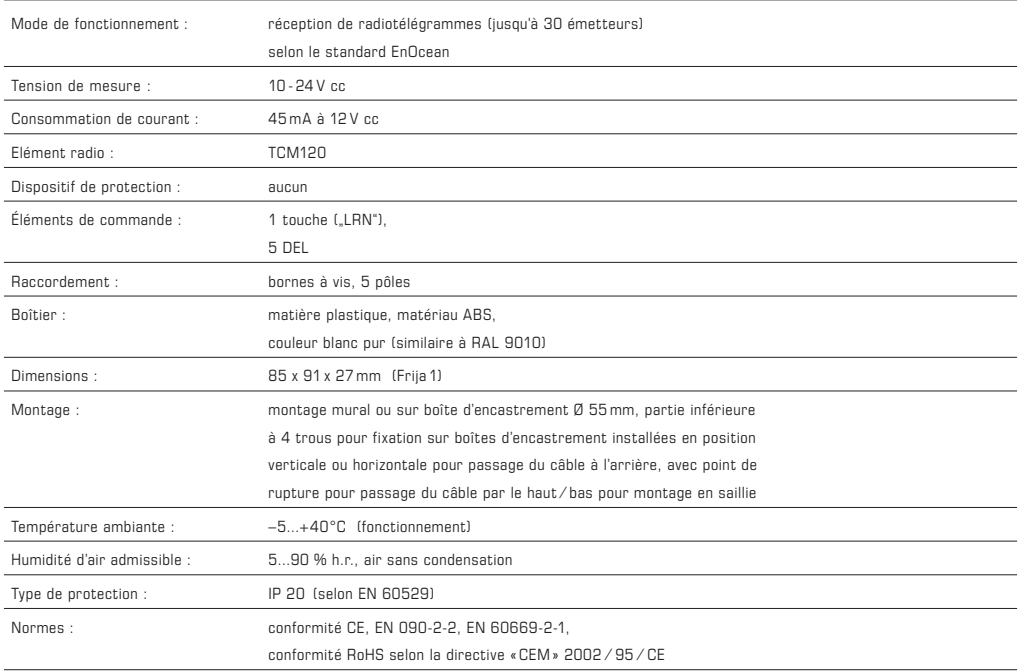

# **KYM**ASGARD**® GW1- RS485 - FEM** – Passerelle pour RS485

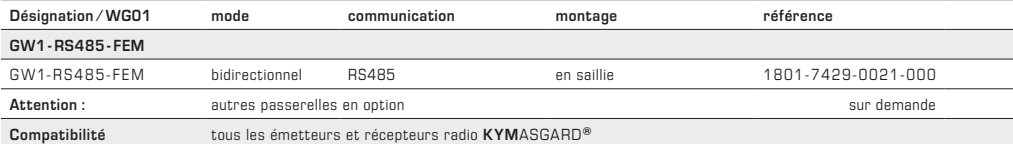

# F **Montage et installation**

# **RS485**

# **Principe**

Les passerelles radio GW1 - RS 485- FEM sont raccordées au câble du bus RS 485 au moyen de bornes à vis. Le câble du bus doit être un câble à fil T de 1 x 4 x 0,8 mm2, torsadé par paires, protégé contre la pièce précédente.

Il est possible de raccorder jusqu'à 30 appareils sur un câble de bus RS 485, à savoir les passerelles radio en tant qu'esclaves ainsi que les systèmes PC ⁄ SPS en tant que maîtres. Le câble du bus peut atteindre une longueur de 1000m, les câbles de dérivation ne devraient pas dépasser une longueur maximale de 15 m.

Toutes les extrémités du câble de réseau RS 485 (y compris celles des câbles de dérivation) doivent être fermées par une résistance de 120 Ω. Pour cela, on place le cavalier J3 sur les deux passerelles des extrémités. Si l'on ne ferme pas le câble du bus RS 485 avec une résistance, ceci occasionne de problèmes de communication. La passerelle peut être alimentée avec une tension DC de 10 - 30 V DC sur les bornes 1 et 2.

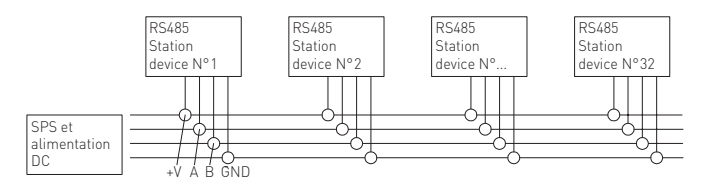

#### **Bornes de raccordement**

Bloc de bornes de raccordement X1 pour câble à fil T et cordons 0,5 - 1 mm2

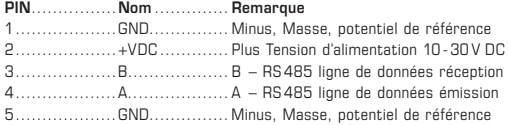

# **Eléments de commande**

### **Pont enfichable J1 et J2 – débit en bauds**

Le débit en bauds est réglé à l'aide des ponts enfichables J1 et J2. Il est ainsi possible de régler 4 débits en bauds différents :

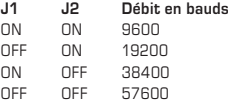

#### **Pont enfichable J3 – résistance terminale (seulement pour RS 485)**

La résistance terminale est activée à 120 Ω à l'aide du pont enfichable J3.

#### **Bouton-poussoir S3 – Mode d'apprentissage, filtre d'entrée**

Le bouton-poussoir S3 permet de sélectionner le mode d'apprentissage ou le mode de fonctionnement normal.

#### *Mode d'apprentissage*

En actionnant le bouton-poussoir S3 pendant 2 secondes, on passe en mode d'apprentissage. La DEL L3 est alors allumée en continu. Si l'on actionne à nouveau le bouton-poussoir S3 pendant 2 secondes, on revient au mode de fonctionnement normal, la DEL L3 s'éteint.

*Supprimer le filtre d'entrée* 

En actionnant le bouton-poussoir S3 pendant plus de 6 secondes, en partant du mode de fonctionnement normal, on supprime tous les ID d'émetteurs dans le filtre d'entrée.

La DEL L3 clignote. Si l'on lâche ensuite le bouton-poussoir S3, on passe alors en mode d'apprentissage, la DEL L3 est allumée en continu. En actionnant à nouveau le bouton-poussoir S3 pendant 2 secondes, on passe à nouveau en mode de fonctionnement normal, la DEL L3 s'éteint. Lorsque l'on supprime le filtre d'entrée, le mode de fonctionnement "direct" est activé. Tous les télégrammes reçus sont dirigés sur le bus RS485. Dès qu'un émetteur est paramétré dans le filtre d'entrée de la passerelle, le mode de fonctionnement "direct" est activé. Seuls les télégrammes enregistrés dans le filtre d'entrée sont dirigés sur le bus RS 485.

Remarque : la fonction de filtre peut également être mise en route et arrêtée au moyen d'un ordre logiciel, sans qu'il ne soit nécessaire de supprimer les identifiants mémorisés.

#### **Bouton-poussoir S4 – Réinitialisation**

En actionnant le bouton-poussoir S4, on réinitialise tous les défauts affichés par les DEL.

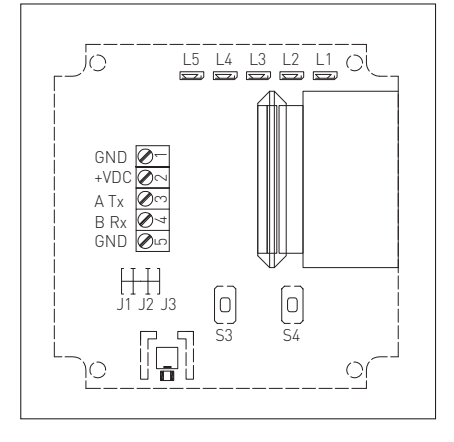

# F **Montage et installation**

# **Eléments d'affichage**

# **DEL L1 Tension d'alimentation**

- DEL L1 allumée .................................Tension d'alimentation correcte
- DEL L1 éteinte ............................ pas de tension d'alimentation ou bloc d'alimentation de la passerelle défectueux

#### **DEL L2 Communication des données**

- DEL L2 scintille............................ une transmission de données a lieu sur le bus RS 485
- DEL L2 éteinte ............................ pas de transmission de données active sur le bus RS 485

#### **DEL L3 Mode d'apprentissage et filtre d'entrée**

- DEL L3 éteinte ............................ Mode de fonctionnement normal activé
- DEL L3 allumée................................. Mode d'apprentissage activé
- DEL L3 scintille............................ Le filtre d'entrée est supprimé

# **DEL L4 Affichage des défauts**

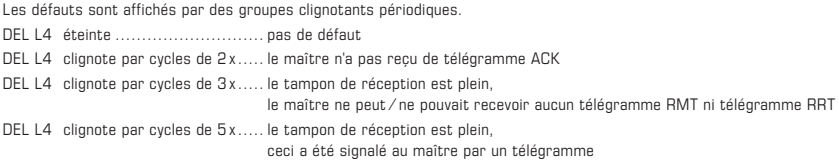

# **DEL L5 Messages divers**

DEL L5 peut être utilisée librement par le maître.

# **Principe de communication**

Toutes les passerelles radio d'un même réseau RS485 doivent être réglées sur le même débit en bauds. Chaque passerelle doit posséder un identifiant clair. Cet identifiant, ainsi que tous les autres paramètres de communication, peuvent être paramétrés par le maître (système PC ⁄ SPS ou système de régulateur) au moyen de commandes logicielles.

A la livraison, toutes les passerelles portent l'identifiant "FFFFFF80h". Pour régler les paramètres de communication, vous pouvez aussi télécharger notre logiciel de mise en service sur notre site Internet www.spluss.de.

#### **Attribution de l'identifiant**

La plage possible des identifiants va de FF800000h à FFFFFF80h. Etant donné que chaque passerelle permet d'envoyer au total 128 radiotélégrammes à partir d'un identifiant, l'adresse de l'identifiant doit différer respectivement d'une valeur de 80h d'une passerelle à l'autre, c'est-à-dire selon l'exemple suivant pour 5 passerelles :

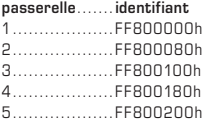

Attention ! Pour éviter les abus, les identifiants peuvent être modifiés 10 fois au maximum.

#### **Structure du télégramme**

Tous les télégrammes émis et reçus présentent la même structure basée sur le télégramme EnOcean standard : ils se composent de 14 bytes au total.

#### **Structure générale du télégramme**

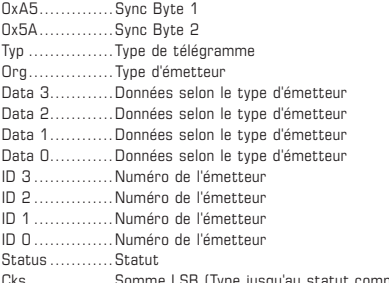

# F **Montage et installation**

# **Maître ⁄ esclave**

Le flux de télégrammes dans le réseau RS485 et l'accès bus ne sont pas commandés exclusivement par le maître (PC / SPS / régulateur). Il existe des télégrammes émis par les passerelles radio elles-mêmes (esclaves), et qui doivent être confirmées par le système maître. Chaque télégramme, qu'il provienne du maître ou des esclaves, doit systématiquement être confirmé par l'identifiant du correspondant.

#### **Conflits de bus / répétitions de télégrammes**

Les conflits de bus peuvent avoir différentes origines, par exemple un câble de type inapproprié pour le câble du bus RS 485, un appareil d'utilisateur non raccordé ou défectueux, ou un mauvais réglage du débit en bauds.

En cas d'absence de télégramme ACK de réponse ou de confirmation pour un télégramme (demande ou ordre), les conflits de bus sont résolus en répétant jusqu'à deux fois le télégramme. Les pauses entre deux répétitions de télégrammes sont aléatoires, et sont comprises entre 500 ms et 1000 ms. En l'absence de télégramme ACK de réponse ou de confirmation après la troisième tentative, le télégramme est alors rejeté et l'ordre suivant est traité.

# **Types de télégrammes**

Le tableau suivant décrit le flux de télégrammes ainsi que les différents types de télégrammes possibles

spécifiés par la valeur dans le type de byte (voir structure du télégramme) :

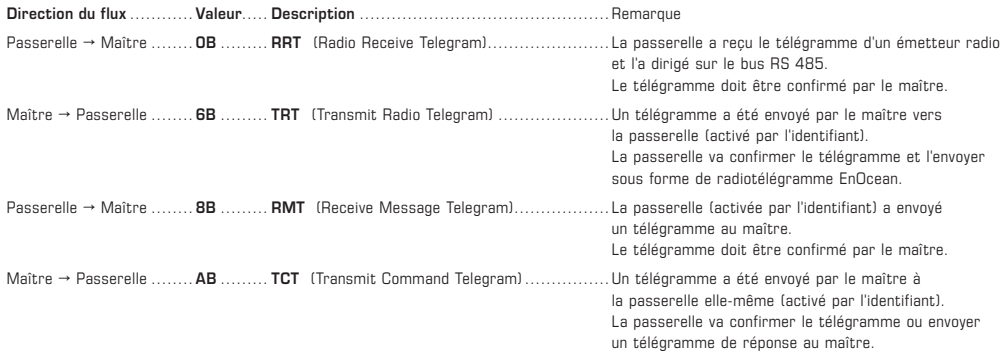

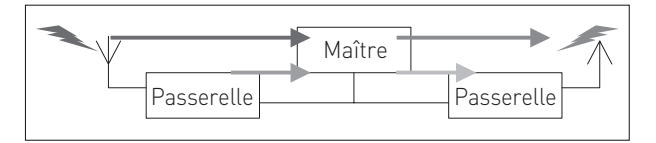

# **Différents types d'émission d'un télégramme RRT de (Type = 0B)**

Les télégrammes des différents émetteurs radio se distinguent par la valeur indiquée dans le champ ORG :

#### **Valeur** ..... **Description**

- **05**.......... Télégramme d'un émetteur équipé d'un module **PTM**
- **06**.......... Télégramme d'un émetteur équipé d'un module STM 1 byte
- **07**.......... Télégramme d'un émetteur équipé d'un module STM 4 byte
- **08**.......... Télégramme d'un émetteur équipé d'un module CTM

Vous trouverez une description détaillée des télégrammes des différents capteurs dans les fiches techniques des capteurs.

#### **Télégrammes en détail**

Voir à ce sujet les informations en annexe. Vous y trouverez une liste de tous les télégrammes utilisables dans cette mise à jour logicielle actuelle.

# F **Mise en service**

Voici les premières étapes qui permettent une mise en service rapide au moyen de notre logiciel de paramétrage X 485. Situation de départ : Le logiciel de paramétrage est installé sur un PC / laptop, et l'on dispose d'un réseau RS485. Les débits en bauds du maître et des passerelles sont réglés sur la même valeur.

# **1. Raccordement de la première passerelle au bus RS485 et établissement de la tension.**

On devra veiller à ce qu'aucune autre passerelle portant le même identifiant (TLNR) ne soit raccordée à ce moment. La DEL L1 doit être allumée.

**2. Réglage de l'identifiant de base dans le registre "Register 1"**

L'adresse par défaut est FFFFFF80h et la véritable adresse COM.

**3. Premier essai de communication au moyen du logiciel de paramétrage**

Essayez de modifier l'état de la DEL L5 au moyen du bouton "Signal\_On", "Signal\_OFF" et "Signal\_Flash". Si vous y parvenez, la communication est correcte.

Actionnez l'émetteur radio. Les télégrammes doivent s'afficher dans le registre "Test" du logiciel de paramétrage.

#### **4. Paramétrage de l'émetteur radio**

Actionnez le bouton-poussoir S3 jusqu'à ce que la DEL L3 clignote. Lâchez le bouton-poussoir S3, la passerelle pase en mode d'apprentissage et vous venez de supprimer complètement le filtre d'entrée.

Paramétrez maintenant l'émetteur radio. Chaque nouvel ID d'émetteur paramétré s'affiche par un court clignotement de la DEL L3 et un télégramme du maître. Lorsque tous les capteurs sont paramétrés, on peut revenir en mode de fonctionnement normal en actionnant le boutonpoussoir S3 pendant deux secondes. La L3 s'éteint.

#### **5. Modification de l'identifiant. La station est maintenant prête à fonctionner.**

# F **Remarques importantes**

Chaque utilisateur est légalement tenu de rapporter toutes les piles et tous les accumulateurs utilisés et usagés, conformément à la règlementation allemande concernant les piles. Il est interdit de jeter les piles avec les ordures ménagères. Les piles et accumulateurs usagés peuvent être déposés gratuitement auprès des points de collectes publics.

# **Seules les CGV de la société S+S, les « Conditions générales de livraison du ZVEI pour produits et prestations de l'industrie électronique » ainsi que la clause complémentaire « Réserve de propriété étendue » s'appliquent à toutes les relations commerciales entre la société S+S et ses clients.**

Il convient en outre de respecter les points suivants :

- Avant de procéder à toute installation et à la mise en service, veuillez lire attentivement la présente notice et toutes les consignes qui y sont précisées !
- Cet appareil ne doit être utilisé que pour l'usage qui est indiqué en respectant les règles de sécurité correspondantes de la VDE, des Länders, de leurs organes de surveillance, du TÜV et des entreprises d'approvisionnement en énergie locales. L'acheteur doit respecter les dispositions relatives à la construction et à la sécurité et doit éviter toutes sortes de risques.
- Nous déclinons toute responsabilité ou garantie pour les défauts et dommages résultant d'une utilisation inappropriée de cet appareil.
- Nous déclinons toute responsabilité ou garantie au titre de tout dommage consécutif provoqué par des erreurs commises sur cet appareil.
- L'installation des appareils doit être effectuée uniquement par un spécialiste qualifié.
- Seules les données techniques et les conditions de raccordement indiquées sur la notice d'instruction accompagnant l'appareil sont applicables, des différences par rapport à la présentation dans le catalogue ne sont pas mentionnées explicitement et sont possibles suite au progrès technique et à l'amélioration continue de nos produits.
- En cas de modifications des appareils par l'utilisateur, tous droits de garantie ne seront pas reconnus.
- Cet appareil ne doit pas être utilisé à proximité des sources de chaleur (par ex. radiateurs) ou de leurs flux de chaleur, il faut impérativement éviter
- un ensoleillement direct ou un rayonnement thermique provenant de sources similaires (lampes très puissantes, projecteurs à halogène).
- L'utilisation de l'appareil à proximité d'appareils qui ne sont pas conformes aux directives « CEM » pourra nuire à son mode de fonctionnement.
- Cet appareil ne devra pas être utilisé à des fins de surveillance qui visent uniquement à la protection des personnes contre les dangers ou les blessures ni comme interrupteur d'arrêt d'urgence sur des installations ou des machines ni pour des fonctions relatives à la sécurité comparables.
- Il est possible que les dimensions du boîtier et des accessoires du boîtier divergent légèrement des indications données dans cette notice.
- Il est interdit de modifier la présente documentation.
- En cas de réclamation, les appareils ne sont repris que dans leur emballage d'origine et si tous les éléments de l'appareil sont complets.

**Avant de procéder à toute installation et à la mise en service, veuillez lire attentivement la présente notice et toutes les consignes qui y sont précisées !**

# F **Annexe**

# **1.0 Télégramme RMT (Receive Message Telegram)**

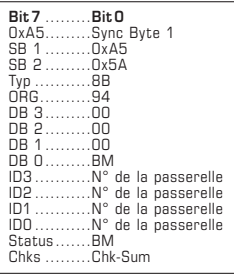

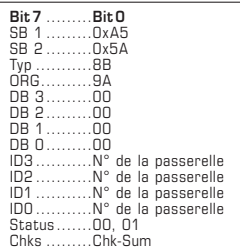

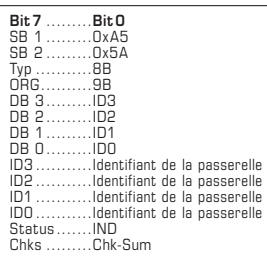

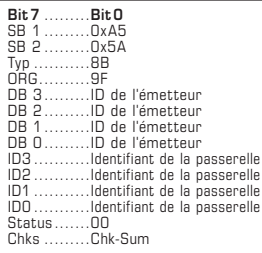

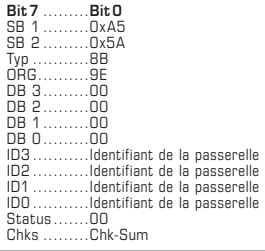

# **1.1**

# **Gateway Message changed its Baud Mode (RMT Receive Message Telegram)**

Ce télégramme est envoyé au maître par la passerelle après une modification du débit en bauds.

Le débit en bauds est configuré sur la passerelle au moyen de ponts enfichables :

DB0 (BM) → Nouvelle valeur du débit en bauds

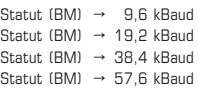

#### **1.2**

# **Gateway Message changed its LRN Mode (RMT Receive Message Telegram)**

Ce télégramme est envoyé au maître par la passerelle lorsque l'on a actionné le bouton-poussoir S3.

Dans le statut des bytes est affiché le statut du mode d'apprentissage :

Statut =  $00 \rightarrow$  Mode LRN est passif

Statut =  $01 \rightarrow$  Mode LRN est actif.

on peut paramétrer des émetteurs dans le filtre d'entrée.

#### **1.3**

# **Gateway Message New INFI ID learned (RMT Receive Message Telegram)**

Ce télégramme est envoyé au maître par la passerelle

lorsqu'un émetteur a été paramétré en mode d'apprentissage (LRN) dans le filtre d'entrée.

Dans les bytes DB3 à DB0 est indiqué l'ID d'émetteur de l'émetteur paramétré.

Statut (IND) = Indicateur de position (1-32) dans le filtre d'entrée. Indique la position de l'émetteur paramétré dans le filtre d'entrée.

#### **1.4**

# **Gateway Message Duplicate ID not learned (RMT Receive Message Telegram)**

Ce télégramme est envoyé au maître par la passerelle lorsqu'il n'est pas possible de paramétrer des émetteurs supplémentaires, car le filtre d'entrée est déjà plein.

DB3 - DB0 (Sender-ID) = ID de l'émetteur,

qui ne peut pas être paramétré.

# **1.5**

# **Gateway Message INFI completely erased (RMT Receive Message Telegram)**

Ce télégramme est envoyé au maître par la passerelle une fois que le filtre d'entrée a été supprimé sur la passerelle au moyen du bouton-poussoir S3.

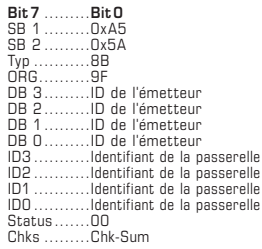

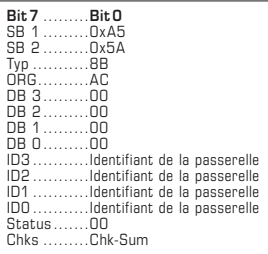

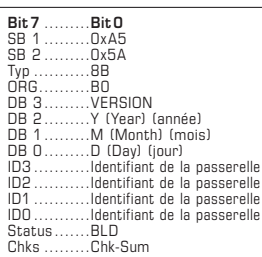

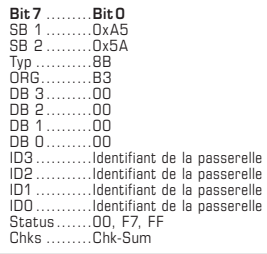

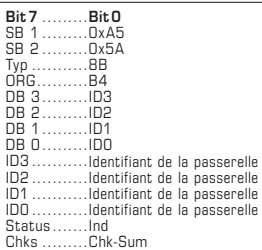

# **Gateway Message INFI full, ID not learned (RMT Receive Message Telegram)**

Ce télégramme est envoyé au maître par la passerelle lorsqu'il n'est pas possible de paramétrer des émetteurs supplémentaires, car le filtre d'entrée est déjà plein.

DB3 - DB0 (Sender-ID) = ID de l'émetteur, qui ne peut pas être paramétré.

## **1.7**

# **Gateway ACK: of the last TG (RMT Receive Message Telegram)**

Ce télégramme est envoyé au maître par la passerelle lorsque le télégramme reçu a pu être traité avec succès.

# **1.8**

# **Gateway Replay SW Version (RMT Receive Message Telegram)**

Ce télégramme est envoyé au maître par la passerelle lorsque le télégramme reçu a pu être traité avec succès.

# **1.9**

# **Gateway Replay Set ID to INFI (RMT Receive Message Telegram)**

Ce télégramme est envoyé au maître par la passerelle

lorsque le maître a voulu enregistrer un numéro d'émetteur dans le filtre d'entrée.

Statut = 00 → Emetteur enregistré avec succès dans le filtre d'entrée.

Statut = FF  $\rightarrow$  Index n'est pas dans la plage autorisée

# **1.10**

#### **Gateway Replay INFI Element (RMT Receive Message Telegram)**

Ce télégramme est envoyé au maître par la passerelle lorsqque le maître a demandé l'ID d'émetteur (Ind) dans le filtre d'entrée.

Dans les bytes DB3 à DB0 est indiqué l'ID d'émetteur de l'émetteur paramétré.

 $IND = Indicateur$  de position  $(1 \land 32)$  dans le filtre d'entrée. Indique la position de l'émetteur paramétré dans le filtre d'entrée.

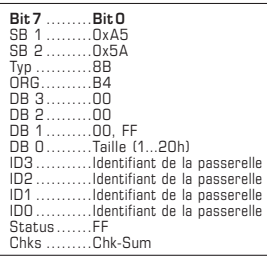

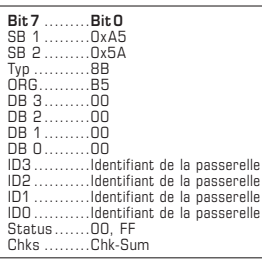

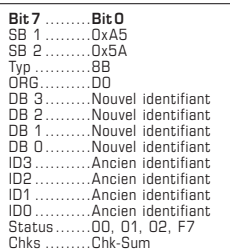

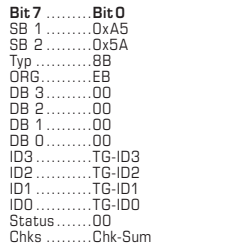

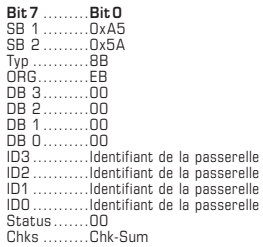

# **Gateway Replay INFI Size/Mode (RMT Receive Message Telegram)**

Ce télégramme est envoyé au maître par la passerelle lorsque le maître a demandé le nombre d'ID d'émetteurs paramétrés dans le filtre d'entrée.

- DB0 (BM) → Dans le DB0 est indiqué le nombre d'émetteurs déjà paramétrés dans le filtre d'entrée. Plage possible de 0 à 32 (20h). Dès qu'un ID d'émetteur est paramétré, le filtre d'entrée est actif.
- DB1 = FF → Dans le DB0 est indiqué le nombre d'émetteurs déjà paramétrés dans le filtre d'entrée. Plage possible de 0 à 32 (20h).

Si le nombre des ID d'émetteurs paramétrés est = zéro, le filtre d'entrée est passif. Tous les télégrammes reçus par la passerelle sont envoyés au maître.

A l'aide de la commande "Master Set INFI Disable" (TCT Transmit Command Telegram, voir 2.6), le maître peut commander explicitement ou forcer la fonction de filtre.

# **1.12**

# **Gateway INFI Disable (RMT Receive Message Telegram)**

Ce télégramme est envoyé au maître par la passerelle

lorsque le maître a fait passer le filtre d'entrée (INFI) en mode actif ou passif.

- Statut = 00 → Filtre d'entrée actif
	- (les adresses sont filtrées)
- Statut = FF → Filtre d'entrée passif (les adresses ne sont pas filtrées)

#### **1.13**

# **Gateway Replay Stat Base ID change (RMT Receive Message Telegram)**

Ce télégramme est envoyé au maître par la passerelle, lorsque le maître a modifié l'identifiant de la passerelle.

- Statut = 00 → Nouvel identifiant a été inscrit
- Statut =  $01 \rightarrow$  Nouvel identifiant souhaité n'est pas dans la plage autorisée
- Statut =  $02 \rightarrow$  Modification de l'identifiant n'est plus possible
- Statut =  $F7 \rightarrow$  Passerelle n'est pas en mode d'apprentissage LRN

#### **1.14**

# **Gateway Message TRT-Buffer is full (RMT Receive Message Telegram)**

Ce télégramme est envoyé au maître par la passerelle lorsque le dernier télégramme TRT envoyé par le maître n'a pas été exécuté par la passerelle.

Dans les bytes ID3 à ID0 est indiqué l'ID de l'émetteur que le maître voulait envoyer.

#### **1.15**

# **Gateway Message TCT-Buffer is full (RMT Receive Message Telegram)**

Ce télégramme est envoyé au maître par la passerelle, lorsque le dernier télégramme TCT envoyé par le maître n'a pas été exécuté par la passerelle.

Dans les bytes ID3 à ID0 est indiqué l'identifiant de la passerelle.

# **2.0 TCT Telegramm (Transmit Command Telegram)**

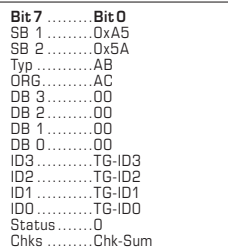

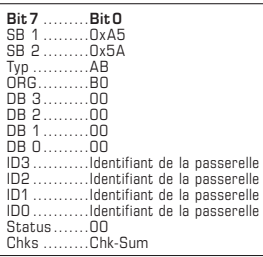

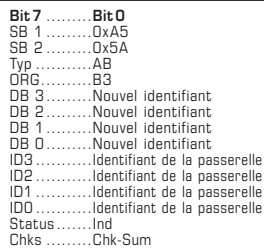

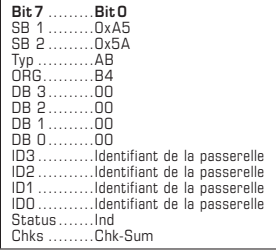

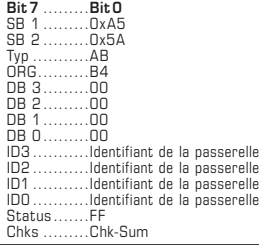

# **2.1**

#### **Vérifier station ACK (TCT Transmit Command Telegram)**

Ce télégramme est envoyé par le maître à la passerelle, après qu'un télégramme a été traité avec succès par la passerelle.

Dans les bytes ID3 à ID0 est indiqué l'ID de l'émetteur que le maître a reçu précédemment avec succès.

# **2.2**

# **Master Get SW Version (TCT Transmit Command Telegram)**

Demande du maître à la passerelle identifiant selon la version logicielle actuelle.

# **2.3**

# **Master Set ID to INFI Element @Ind (TCT Transmit Command Telegram)**

Enregistrement par le maître d'un nouvel ID d'émetteur dans le filtre d'entrée de l'identifiant de la passerelle.

Jusqu'à la version 080724 :

Pour cela, la passerelle doit être en mode d'apprentissage LRN (à l'aide de la touche S3).

A partir de la version 080831.05 :

La passerelle ne doit plus être nécessairement en mode d'apprentissage LRN.

DB3 - DB0 (Sender-ID) → Nouvel ID d'émetteur, qui doit être ajouté au filtre d'entrée.

Statut (Ind) → Indicateur dans le filtre d'entrée. Plage possible de 1...20h

#### **2.4**

# **Master Get INFI Element (TCT Transmit Command Telegram)**

Demande par le maître de l'actuel ID d'émetteur dans le filtre de l'identifiant passerelle.

Statut (Ind) → Indicateur de l'emplacement de mémoire devant être choisi dans le filtre d'entrée. Plage possible de 1...20h

#### **2.5**

# **Master Get INFI Size ⁄ Mode (TCT Transmit Command Telegram)**

Demande des valeurs dans le filtre d'entrée de l'identifiant passerelle.

Statut (FF) → Code pour demande

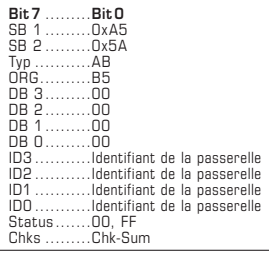

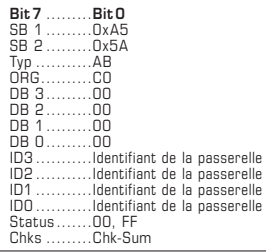

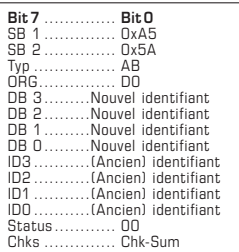

**Master Set INFI Disable (TCT Transmit Command Telegram)**

Actionnement ⁄ arrêt de la fonction de filtre du filtre d'entrée de l'identifiant de la passerelle.

Statut (00) → Filtre d'entrée INFI est placé en mode actif (An) (Marche) Statut (FF) → Filtre d'entrée INFI est placé en mode passif (Aus) (Arrêt)

# **2.7 Master Set Signal State (TCT Transmit Command Telegram)**

Actionnement par le maître de la DEL 5 de l'identifiant de la passerelle.

Statut (00) → Arrêt DEL 5 Statut (FF) → Actionnement DEL 5

# **2.8**

**Master Set new Station Base ID (TCT Transmit Command Telegram)**

Demande de modification de l'identifiant de la passerelle.

# **3.0 TRT Telegramm (Transmit Radio Telegram)**

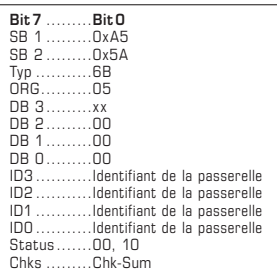

**3.1 Master sends a PTM-Telegramm (TRT Transmit Radio Telegram)** Envoi d'un télégramme PTM selon les émetteurs Emetteur mural Type WS, Emetteur portable Type R101, Détecteur de mouvement PM101 Canal 1 - canal 4 DB 3 = 30h → Actionnement bouton-poussoir AO - Arrêt  $DB$  3 = 10h  $\rightarrow$  Actionnement bouton-poussoir AI - Marche  $DB 3 = 70h \rightarrow$  Actionnement bouton-poussoir  $BO - Arrêt$  $DB$  3 = 50h  $\rightarrow$  Actionnement bouton-poussoir BI - Marche DB 3 = B0h → Actionnement bouton-poussoir CO - Arrêt  $DB$  3 = 90h  $\rightarrow$  Actionnement bouton-poussoir CI - Marche  $DB 3 = F0h \rightarrow Actionnement bouton-poussoir DO - Arrêt$  $DB 3 = 90h \rightarrow$  Actionnement bouton-poussoir DI - Marche  $DB 3 = O0h \rightarrow L\hat{a}$ cher bouton-boussoir, pour tous les boutons-poussoirs  $Statut = 10h \rightarrow En$  actionnant bouton-poussoir Statut = 00h → En lâchant bouton-poussoir

# r **KYM**ASGARD® **GW1 - RS <sup>485</sup> - FEM** Rev. 2016 - V11 RU

Устройство **KYM**ASGARD**® GW1- RS485 - FEM** предназначено для открытого монтажа. Оно служит в качестве однонаправленного и двунаправленного шлюза между передающими ⁄ принимающими радиоустройствами и шинными системами на базе RS485. Обеспечивает прием и отправку радиотелеграмм всех передатчиков, соответствующих стандарту протокола EnOcean.

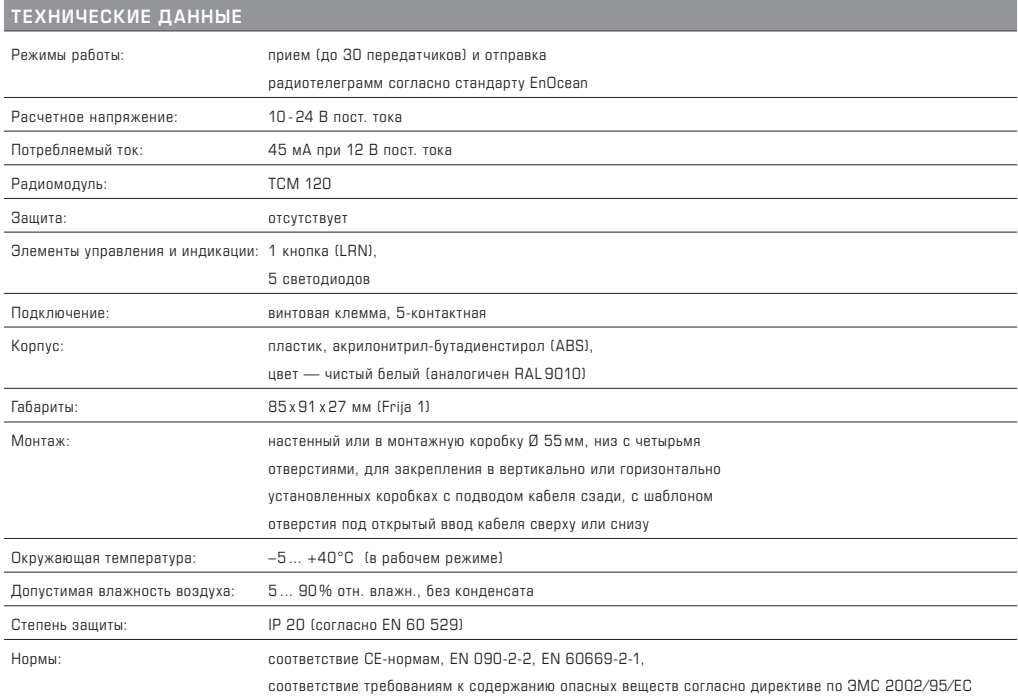

# **KYM**ASGARD**® GW1- RS485 - FEM** — Шлюз для шины RS485

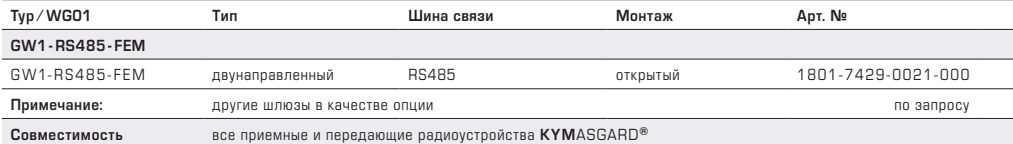

# r **Монтаж и подключение**

# **RS485**

#### **Принцип работы**

Радиошлюзы GW1 - RS 485- FEM подключаются к шинному кабелю RS 485 через винтовые клеммы. В качестве шинного кабеля следует использовать экранированную витую пару (T-Draht) 1 x 4 x 0,8 мм².

К шинному кабелю RS 485 можно подключить до 30 устройств: радиошлюзы как ведомые (Slaves) и компьютерные ⁄ ПЛК-системы как ведущие (Master) устройства. Максимальная общая длина шинного кабеля – 1000 м, длина отдельных шлейфов-ответвлений не должна превышать 15 м. Все концы сетевого кабеля RS 485 (в том числе шлейфы-ответвления) должны замыкаться нагрузочным (согласующим) сопротивлением 120 Ом. Это реализуется установкой перемычки J3 на обоих внешних шлюзах. Если шинный кабель RS 485 не замкнут указанным выше сопротивлением, возникают проблемы передачи данных. В качестве источника питания для шлюза может использоваться источник постоянного напряжения 10 ... 30 В, подключенный к клеммам 1 и 2.

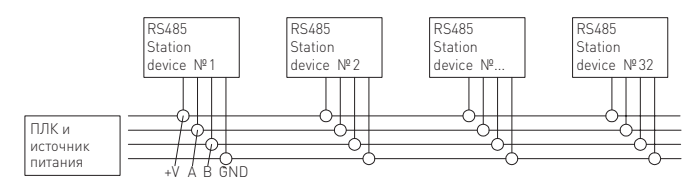

#### **Соединительные клеммы**

Блок винтовых клемм X1 для T-кабеля и скрутки 0,5 - 1 мм²

#### **Контакт**..........**Обозначение** .. **Примечание**

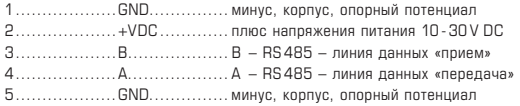

# **Элементы управления**

# **Перемычки J1 и J2 – скорость передачи, бод**

Скорость передачи настраивается при помощи перемычек J1 и J2. Возможны 4 варианта:

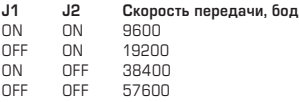

# **Перемычка J3 – нагрузочное сопротивление (только в случае RS 485).**

Перемычкой J3 включается нагрузочное сопротивление 120 Ом.

#### **Кнопка S3 – режим обучения, входной фильтр**

Кнопка S3 позволяет переключаться между нормальным рабочим режимом и режимом обучения.

#### *Режим обучения*

При удерживании кнопки S3 в нажатом состоянии в течение двух секунд происходит переключение в режим обучения. При этом светодиод L3 светится непрерывно. При повторном нажатии кнопки S3 в течение двух секунд устройство переключается обратно в нормальный режим, а светодиод L3 гаснет.

# *Обнуление входного фильтра*

Если кнопка S3 в нормальном режиме работы удерживается в нажатом состоянии более 6 секунд, все номера передающих устройств Sender ID во входном фильтре стираются. Светодиод L3 мигает. Если после этого отпустить кнопку S3, устройство переключается в режим обучения, а светодиод L3 горит непрерывно.

При повторном нажатии кнопки S3 в течение двух секунд происходит переключение в нормальный режим, а светодиод L3 гаснет.

Если входной фильтр обнулен, включается режим «прямая передача» (Direct). В этом режиме все принятые телеграммы транслируются на шину RS 485. Если номер хотя бы одного передающего устройства сохранен во входном фильтре, этот режим отключается. Теперь на шину передаются только телеграммы от передающего устройства, номер которого имеется в фильтре.

Примечание: фильтр также могут быть включен или выключен при помощи программной команды; при этом сохраненные ID не будут удалены и памяти.

#### **Кнопка S4 – сброс**

При нажатии кнопки S4 сбрасываются ошибки, отображаемые светодиодами.

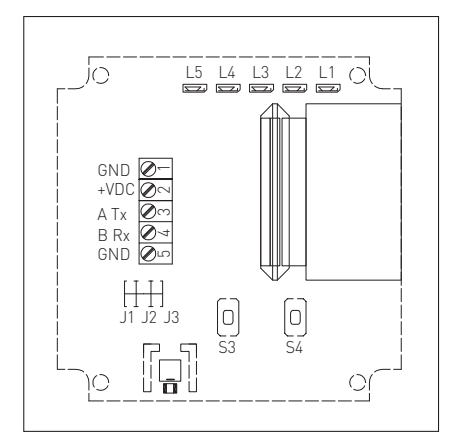

# r **Монтаж и подключение**

#### **Элементы индикации**

#### **Светодиод L1 Питающее напряжение**

Светодиод L1 горит ........................... питающее напряжение в порядке Светодиод L1 не горит ....................... питающее напряжение отсутствует или блок питания шлюза неисправен

# **Светодиод L2 Обмен данными**

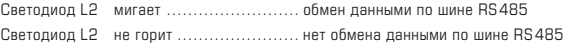

# **Светодиод L3 Режим обучения и входной фильтр**

Светодиод L3 не горит ....................... нормальный режим работы

- Светодиод L3 горит .......................... режим обучения
- Светодиод L3 мигает ......................... входной фильтр обнуляется

#### **Светодиод L4 Индикатор неисправностей**

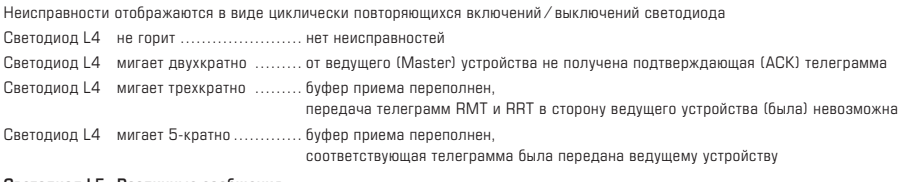

# **Светодиод L5 Различные сообщения**

Светодиод L5 может свободно использоваться ведущим устройством.

# **Принцип обмена данными**

Все радиошлюзы в пределах одной сети RS 485 должны быть настроены на одну скорость передачи. Каждому шлюзы должен быть присвоен уникальный идентификационный номер. Этот номер, как и все прочие коммуникационные параметры, могут настраиваться при помощи программных команд, отправляемых ведущим устройством (компьютер, ПЛК-система или система регулирования).

В состоянии поставки все шлюзы имеют идентификационный номер (номер участника) "FFFFFF80h". Для настройки коммуникационных параметров Вы можете загрузить программное обеспечение с нашего веб-сайта www.spluss.de.

#### **Присвоение идентификационных номеров**

Диапазон допустимых идентификационных номеров –от FF800000h до FFFFFF80h. Поскольку каждый шлюз, начиная с идентификационного номера, может отправлять в сумме 128 радиотелеграмм, номера отдельных шлюзов должны отличаться на 80h. Пример для пяти шлюзов:

# **Шлюз** ............**Идентификационный номер**

1................... FF800000h 2................... FF800080h 3................... FF800100h 4................... FF800180h 5................... FF800200h

Внимание! Во избежание использования не по назначению, идентификационный номер можно изменить не более 10 раз.

#### **Структура телеграммы**

Все передаваемые и принимаемые телеграммы имеют одинаковую структуру в соответствии со стандартом для телеграмм EnOcean и состоят из 14 байтов.

# **Общая структура телеграммы**

0xA5.............. байт синхронизации 1 0x5A.............. байт синхронизации 2 Typ ................тип телеграммы Org................тип передачи Data 3............ данные, в зависимости от типа передачи Data 2............ данные, в зависимости от типа передачи Data 1............ данные, в зависимости от типа передачи Data 0............ данные, в зависимости от типа передачи ID 3 ............... номер передающего устройства ID 2 ............... номер передающего устройства ID 1 ............... номер передающего устройства ID 0 ............... номер передающего устройства Status ............ статус Cks ................контрольная сумма, младший байт (байты от «тип» до вкл. «статус»)

# r **Монтаж и подключение**

#### **Ведущий ⁄ ведомый (Master ⁄ Slave)**

Телеграммы, передаваемые по шине RS 485, а также доступ к шине, не управляются исключительно ведущим устройством (компьютер ⁄ ПЛК ⁄ устройство регулирования). Существуют телеграммы, генерируемые шлюзами (ведомыми устройствами); прием их должен подтверждаться ведущей системой.

Любая телеграмма, сгенерированная как ведущим, так и ведомым устройством, должна подтверждаться получателем, которому она была отправлена.

#### **Конфликты на шин ⁄ повторение телеграмм**

Конфликты могут быть вызваны различными причинами: неверным типом используемого шинного кабеля, отсутствием подключения к устройствуучастнику, неисправностью устройства или неверной настройкой скорости передачи.

Конфликты на шине разрешаются следующим образом: при отсутствии ответной или подтверждающей телеграммы ACK в качестве реакции на определенную телеграмму (запрос или команду), данная телеграмма повторяется до двух раз. Пауза между повторными телеграммами составляет случайное число в диапазоне 500 ...1000 мс. При отсутствии ожидаемой реакции после третьей попытки работа с данной телеграммой завершается; устройство переходит к следующей команде.

# **Типы телеграмм**

В приведенной ниже таблице описан процесс обмена телеграммами,

а также перечислены возможные типы телеграмм (тип телеграммы задается байтом Typ, см. структуру телеграмы).

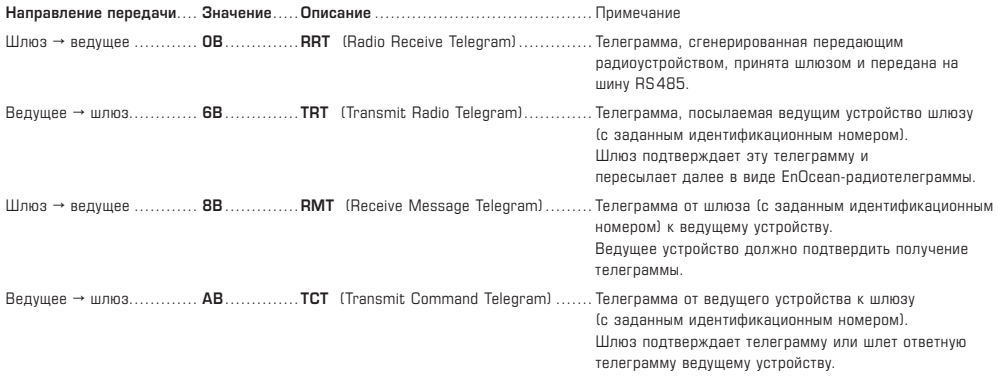

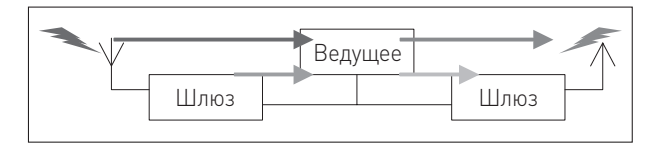

# **Возможные виды отправки RRT-телеграммы (тип 0B)**

Телеграммы от различных передающих радиоустройств отличаются друг от друга значением в поле ORG. Возможные варианты:

#### **Значение**........**Описание**

**05**.................телеграмма отправлена устройством с модулем **PTM**

**06**.................телеграмма отправлена устройством с модулем STM 1 байт

**07**.................телеграмма отправлена устройством с модулем STM 4 байта

**08**.................телеграмма отправлена устройством с модулем CTM

Подробное описание телеграмм, отправляемых различными чувствительными элементами, описаны в технических паспортах чувствительных элементов.

#### **Подробные сведения о телеграммах**

См. Приложения. В них приведены все возможные варианты телеграмм, применяемые в тещей версии программного обеспечения.

# r **Ввод в эксплуатацию**

Ниже пошагово перечислены действия, которые следует осуществить для быстрого ввода устройства в эксплуатацию с использованием программного обеспечения X485.

Исходное состояние: ПО для параметрирования установлено на ПК или ноутбуке, имеется в наличии работоспособная сеть RS 485. Скорость передачи настроена одинаково на шлюзе и на ведущем (Master) устройстве.

#### **1. Подсоедините первый шлюз к шине RS485, подключите напряжение.**

Важно: в этот момент не должен быть подключен другой шлюз с тем же идентификационным номером (TLNR)! Светодиод L1 должен гореть.

**2. Настройте базовый ID-номер в «Регистре 1»**

Адрес по умолчанию – FFFFFF80h и верный COM-адрес.

**3. Произведите первую проверку наличия соединения при помощи ПО для параметрирования.**

Попытайтесь изменить состояние светодиода L5 кнопками "Signal\_On", "Signal\_OFF" и "Signal\_Flash". Если это удается, то соединение установлено успешно.

Инициируйте отправку телеграммы передающим радиоустройством.

Телеграммы должны отображаться в регистре «Test» ПО для параметрирования.

# **4. Занесите в память номер передающего радиоустройства**

Удерживайте кнопку S3 нажатой, пока светодиод L3 не начнет мигать. Отпустите кнопку S3. Шлюз перейдет в режим обучения, а все записи во входном фильтре полностью удалятся.

Занесите номер передающего радиоустройства в память фильтра. Запоминание каждого нового ID сигнализируется коротким миганием светодиода L3 и соответствующей телеграммой ведущего устройства. После занесения номеров всех датчиков следует нажать кнопку S3 и удерживать ее в нажатом состоянии в течение двух секунд, в результате чего устройство вернется в нормальный режим, а светодиод L3 погаснет.

**5. Измените идентификационный номер. Теперь станция готова к работе.**

# r **Важные примечания**

Каждое потребитель обязан в соответствии с немецким законодательством осуществлять возврат всех использованных батарей или аккумуляторов. Запрещается выбрасывать их вместе с домашним мусором. Предусмотрена сдача таких батарей и аккумуляторов в общественные пункты приема.

# **В качестве Общих Коммерческих Условий имеют силу исключительно наши Условия, а также действительные «Общие условия поставки продукции и услуг для электрической промышленности» (ZVEI) включая дополнительную статью «Расширенное сохранение прав собственности».**

Помимо этого, следует учитывать следующие положения:

- Перед установкой и вводом в эксплуатацию следует прочитать данное руководство; должны быть учтены все приведенные в нем указания!
- Данный прибор следует применять только по прямому назначению, учитывая при этом соответствующие предписания VDE (союза немецких электротехников), требования, действующие в Вашей стране, инструкции органов технического надзора и местных органов энергоснабжения.

Надлежит придерживаться требований строительных норм и правил, а также техники безопасности и избегать угроз безопасности любого рода.

- Мы не несем ответственности за ущерб и повреждения, возникающие вследствие неправильного применения наших устройств.
- Ущерб, возникший вследствие неправильной работы прибора, не подлежит устранению по гарантии.
- Установка приборов должна осуществляться только квалифицированным персоналом.
- Действительны исключительно технические данные и условия подключения, приведенные в поставляемых с приборами руководствах по монтажу и эксплуатации. Отклонения от представленных в каталоге характеристик дополнительно не указываются, несмотря на их возможность в силу технического прогресса и постоянного совершенствования нашей продукции.
- В случае модификации приборов потребителем гарантийные обязательства теряют силу.
- Не разрешается использование прибора в непосредственной близости от источников тепла (например, радиаторов отопления) или создаваемых ими тепловых потоков; следует в обязательном порядке избегать попадания прямых солнечных лучей или теплового излучения от аналогичных источников (мощные осветительные приборы, галогенные излучатели).
- Эксплуатация вблизи оборудования, не соответствующего нормам электромагнитной совместимости (EMV), может влиять на работу приборов.
- Недопустимо использование данного прибора в качестве устройства контроля ⁄ наблюдения, служащего исключительно для защиты людей от травм и угрозы для здоровья ⁄ жизни, а также в качестве аварийного выключателя устройств и машин или для аналогичных задач обеспечения безопасности.
- Размеры корпусов и корпусных принадлежностей могут в определённых пределах отличаться от указанных в данном руководстве.
- Изменение документации не допускается.
- В случае рекламаций принимаются исключительно цельные приборы в оригинальной упаковке.

**Перед установкой и вводом в эксплуатацию следует прочитать данное руководство; должны быть учтены все приведенные в нем указания!**

# r **Приложение**

# **1.0 Телеграмма RMT (Receive Message Telegram)**

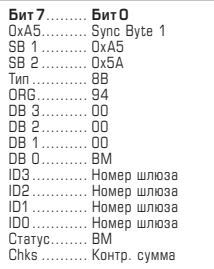

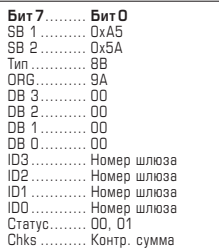

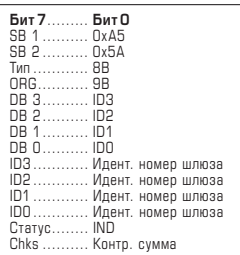

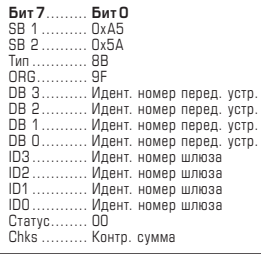

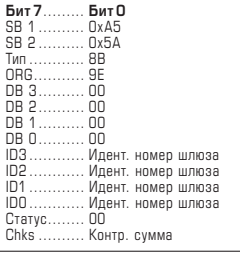

# **1.1**

# **Gateway Message changed its Baud Mode (RMT Receive Message Telegram)**

Эту телеграмму шлюз отправляет ведущему устройству после изменения скорости передачи.

Для настройки скорости передачи служат перемычки на шлюзе.

DB0 (BM) → новое значение скорости передачи

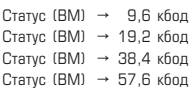

#### **1.2**

# **Gateway Message changed its LRN Mode (RMT Receive Message Telegram)**

Эту телеграмму шлюз отправляет ведущему устройству после нажатия кнопки S3.

В статусном байте содержится информация о состоянии режима обучения:

Статус =  $00 \rightarrow$  режим обучения не активен

Статус = 01  $\rightarrow$  режим обучения активен, возможно добавление номеров передающих устройств в память входного фильтра.

#### **1.3**

# **Gateway Message New INFI ID learned (RMT Receive Message Telegram)**

Эту телеграмму шлюз отправляет ведущему устройству после добавления номера передающего устройства во входной фильтр при включенном режиме обучения.

Идентификационный номер добавленного передающего устройства содержится

в байтах DB3…DB0.

Статус (IND) = указывает индексный номер (1-32) во входном фильтре,

т.е. расположение идентификационного номера передающего устройства в памяти фильтра.

# **1.4**

# **Gateway Message Duplicate ID not learned (RMT Receive Message Telegram)**

Эту телеграмму шлюз отправляет ведущему устройству,

если невозможно добавление новых передающих устройств в память входного фильтра в связи с его заполнением.

DB3 - DB0 (идент. номер передающего устройства) = ID передающего устройства, которое не удалось добавить.

# **1.5**

# **Gateway Message INFI completely erased (RMT Receive Message Telegram)**

Эту телеграмму шлюз отправляет ведущему устройству после очистки памяти входного фильтра шлюза нажатием кнопки S3.

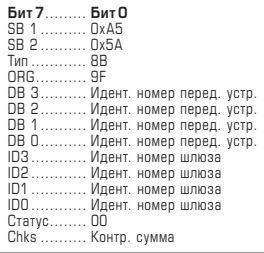

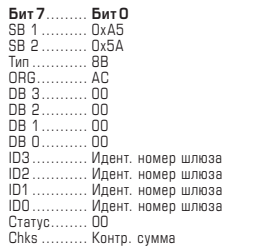

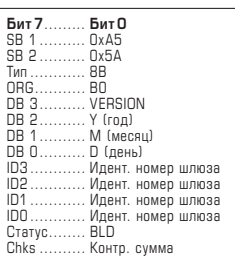

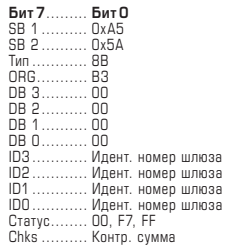

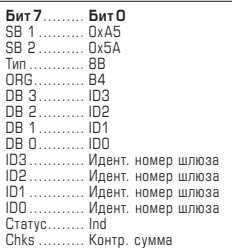

# **Gateway Message INFI full, ID not learned (RMT Receive Message Telegram)**

Эту телеграмму шлюз отправляет ведущему устройству,

если невозможно добавление новых передающих устройств в память входного фильтра в связи с его заполнением.

DB3 - DB0 (идент. номер передающего устройства) = ID передающего устройства, которое не удалось добавить.

#### **1.7**

# **Gateway ACK: of the last TG (RMT Receive Message Telegram)**

Эту телеграмму шлюз отправляет ведущему устройству, если удалось успешно обработать принятую телеграмму.

# **1.8**

# **Gateway Replay SW Version (RMT Receive Message Telegram)**

Эту телеграмму шлюз отправляет ведущему устройству, если удалось успешно обработать принятую телеграмму.

# **1.9**

# **Gateway Replay Set ID to INFI (RMT Receive Message Telegram)**

Эту телеграмму шлюз отправляет ведущему устройству, если ведущему устройству потребовалось добавить номер передающего устройства во входной фильтр.

Статус = 00 → передающее устройство успешно добавлено во входной фильтр

Статус = FF → индекс вне пределов допустимого диапазона

#### **1.10**

#### **Gateway Replay INFI Element (RMT Receive Message Telegram)**

Эту телеграмму шлюз отправляет ведущему устройству после запроса ведущим устройством идентификационного номера передающего устройства Sender-ID (Ind), содержащегося во входном фильтре.

В байтах DB3 ... DB0 соответствующий идентификационный номер Sender-ID сохраненного в фильтре передающего устройства.

# IND = указывает индексный номер (1- 32) во входном фильтре, т.е. расположение идентификационного номера передающего устройства в памяти фильтра.

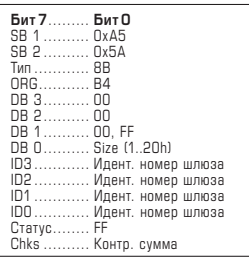

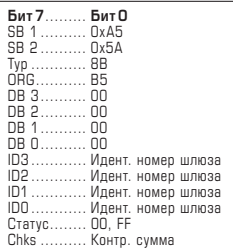

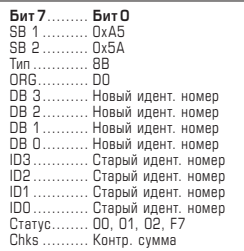

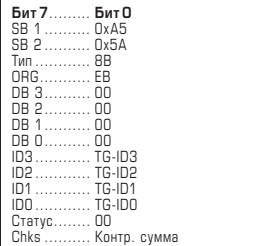

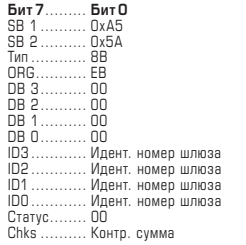

### **Gateway Replay INFI Size ⁄ Mode (RMT Receive Message Telegram)**

Эту телеграмму шлюз отправляет ведущему устройству после запроса ведущим устройством количества сохраненных в памяти входного фильтра идентификационных номеров передающих устройств.

- DB0 (BM) → в DB0 передается количество сохраненных в памяти входного фильтра идентификационных номеров передающих устройств. Допустимый диапазон: от 0 до 32 (20h). Входной фильтр активен, если сохранен хотя бы один идентификационный номер Sender-ID.
- DB1 = FF → в DB0 передается количество сохраненных в памяти входного фильтра идентификационных номеров передающих устройств. Допустимый диапазон: от 0 до 32 (20h).

Если число сохраненных идентификационных номеров Sender-IDs = Null, входной фильтр не активен. Все принятые шлюзом телеграммы пересылаются ведущему устройству.

При помощи команды "Master Set INFI Disable" (ТСТ, см. 2.6), ведущее устройство может более гибко управлять функцией фильтрования с более высоким приоритетом.

#### **1.12**

### **Gateway INFI Disable (RMT Receive Message Telegram)**

Эту телеграмму шлюз отправляет ведущему устройству после активации или деактивации входного фильтра (INFI) ведущим устройством.

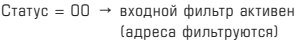

Статус = FF → входной фильтр не активен (фильтрование адресов не осуществляется)

#### **1.13**

# **Gateway Replay Stat Base ID change (RMT Receive Message Telegram)**

Эту телеграмму шлюз отправляет ведущему устройству после изменения идентификационного номера шлюза ведущим устройством.

- Статус = 00 → установлен новый идентификационный номер
- Статус = 01 → затребованный новый номер лежит вне допустимого диапазона
- Статус = 02 → изменение идентификационного номера более невозможно
- Статус = F7 → шлюз находится не в режиме обучения

#### **1.14**

#### **Gateway Message TRT-Buffer is full (RMT Receive Message Telegram)**

Эту телеграмму шлюз отправляет ведущему устройству, если последняя TRT-телеграмма, отправленная ведущим устройством, не могла быть выполнена шлюзом.

Байты ID3 … ID0 содержат идентификационный номер передающего устройства, который пыталось отослать ведущее устройство.

# **1.15**

# **Gateway Message TCT-Buffer is full (RMT Receive Message Telegram)**

Эту телеграмму шлюз отправляет ведущему устройству, если последняя TCT-телеграмма, отправленная ведущим устройством, не могла быть выполнена шлюзом.

Байты ID3 … ID0 содержат идентификационный номер шлюза.

# **2.0 Телеграмма TCT (Transmit Command Telegram)**

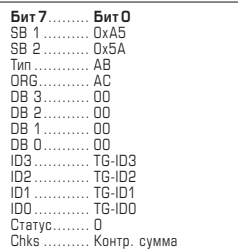

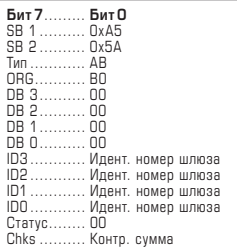

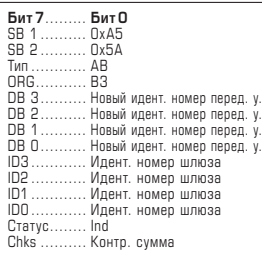

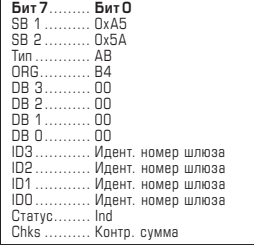

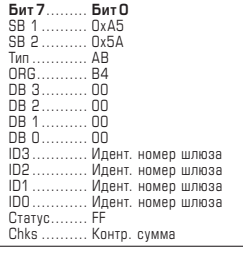

# **2.1**

#### **Проверка ACK станции (TCT Transmit Command Telegram)**

Эту телеграмму ведущее устройство отправляет шлюзу после успешной обработки телеграммы от шлюза.

Байты ID3 … ID0 содержат идентификационный номер передающего устройства, который ведущее устройство ранее успешно приняло.

#### **2.2**

# **Master Get SW Version (TCT Transmit Command Telegram)**

Запрос версии текущего программного обеспечения, посылаемый ведущим устройством шлюзу с номером TLNR.

# **2.3**

# **Master Set ID to INFI Element @Ind (TCT Transmit Command Telegram)**

Задание ведущим устройством нового номера передающего устройства во входном фильтре шлюза TLNR.

До версии 080724:

Шлюз должен находиться в режиме обучения (используется кнопка S3).

Начиная с версии 080831.05:

Шлюз не обязан находиться в режиме обучения.

DB3 - DB0 (Sender-ID) → новый идентификационный номер передающего устройства, который требуется добавить в память входного фильтра.

Статус (Ind)  $\rightarrow$  индекс позиции в памяти фильтра, допустимы≠й диапазон: 1... 20h

#### **2.4**

#### **Master Get INFI Element (TCT Transmit Command Telegram)**

Запрос ведущим устройством текущего номера передающего устройства Sender-ID во входном фильтре шлюза TLNR.

Статус (Ind) → индекс позиции в памяти входного фильтра, которую требуется считать. допустимый диапазон: 1... 20h

# **2.5**

# **Master Get INFI Size ⁄ Mode (TCT Transmit Command Telegram)**

Запрос значений параметров входного фильтра шлюза TLNR.

Статус (FF) → код для запроса

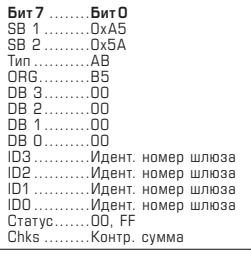

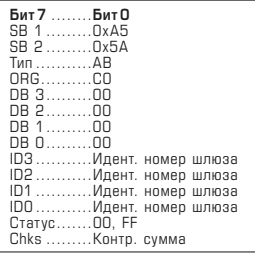

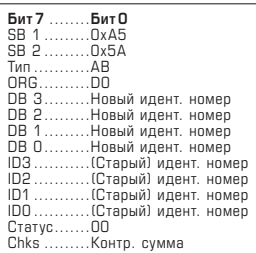

### **Master Set INFI Disable (TCT Transmit Command Telegram)**

Включение ⁄ выключение входного фильтра шлюза TLNR.

Статус (00) → входной фильтр INFI включается Статус (FF) → входной фильтр INFI выключается

# **2.7 Master Set Signal State (TCT Transmit Command Telegram)**

Управление светодиодом LED 5 шлюза TLNR с ведущего устройства.

Статус (00) → LED 5 выключается Статус (FF) → LED 5 включается

# **2.8**

**Master Set new Station Base ID (TCT Transmit Command Telegram)**

Запрос на изменение идентификационного номера шлюза TLNR.

# **3.0 Телеграмма TRT (Transmit Radio Telegram)**

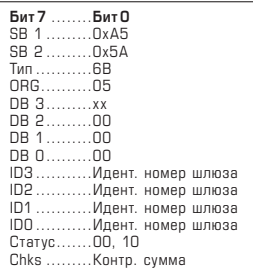

# **3.1 Master sends a PTM-Telegramm (TRT Transmit Radio Telegram)**

Отправка PTM-телеграммы соответственно передающему устройству настенное передающее устройство, тип WS, ручное передающее устройство, тип R101, сигнализатор движения PM101, канал 1 – канал 4  $DB$  3 = 30h → нажатие кнопки АО - Выкл. DB 3 = 10h → нажатие кнопки AI - Вкл.<br>DB 3 = 70h → нажатие кнопки BO - Вык → нажатие кнопки BO - Выкл.  $DB$  3 = 50h → нажатие кнопки  $BI$  - Вкл.  $DB 3 = BDh$  → нажатие кнопки  $CO - B$ ыкл.  $DB 3 = 90h$  → нажатие кнопки CI - Вкл. DB 3 = F0h → нажатие кнопки DO - Выкл.  $DB$  3 = 90h → нажатие кнопки DI - Вкл. DB 3 = 00h → отпускание кнопки, для всех кнопок Статус = 10h  $\rightarrow$  при нажатии кнопки Статус = 00h → при отпускании кнопки

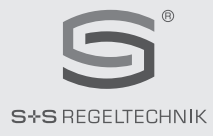

# **GW1 -RS485- FEM**

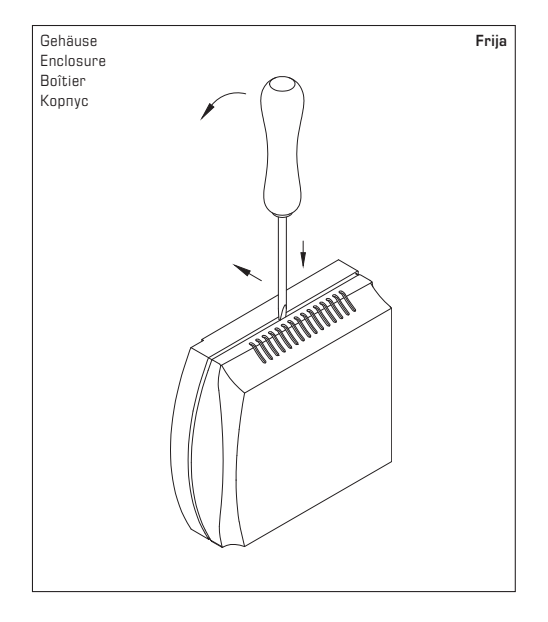

Zum Öffnen des Gehäuses einen Schraubendreher (2,0) in die Nut mittig ansetzen, nach unten drücken und den Bodenrahmen etwas anheben. Den Deckel nach vorne ziehen und halten.

To open the enclosure, set a screwdriver (2.0) in the groove at centre, press down, and lift up the bottom frame slightly. Pull top cover forward and hold it.

Pour ouvrir le boîtier placer le tournevis (2,0) au centre de l'encoche, pousser vers le bas et soulever légèrement le cadre inférieur. Tirer le couvercle vers l'avant et le maintenir.

Чтобы открыть корпус, вставьте жало отвертки (2,0) в паз по центру, надавите вниз и слегка приподнимите основание корпуса. Крышку сдвигайте вперед, аккуратно удерживая ее.

# **© Copyright by S+S Regeltechnik GmbH**

Nachdruck, auch auszugsweise, nur mit Genehmigung von S+S Regeltechnik GmbH gestattet. Reprints, in part or in total, are only permitted with the approval of S+S Regeltechnik GmbH. La reproduction des textes même partielle est uniquement autorisée après accord de la société S+S Regeltechnik GmbH. Перепечатка, в том числе в сокращенном виде, разрешается лишь с согласия S+S Regeltechnik GmbH.

Irrtümer und technische Änderungen vorbehalten.

Errors and technical changes excepted.

Sous réserve d'erreurs et de modifications techniques.

Возможны ошибки и технические изменения.

 $\odot$   $\circledcirc$   $\odot$   $\circledcirc$ 

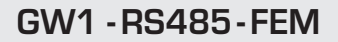

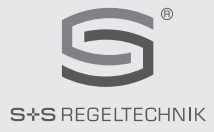